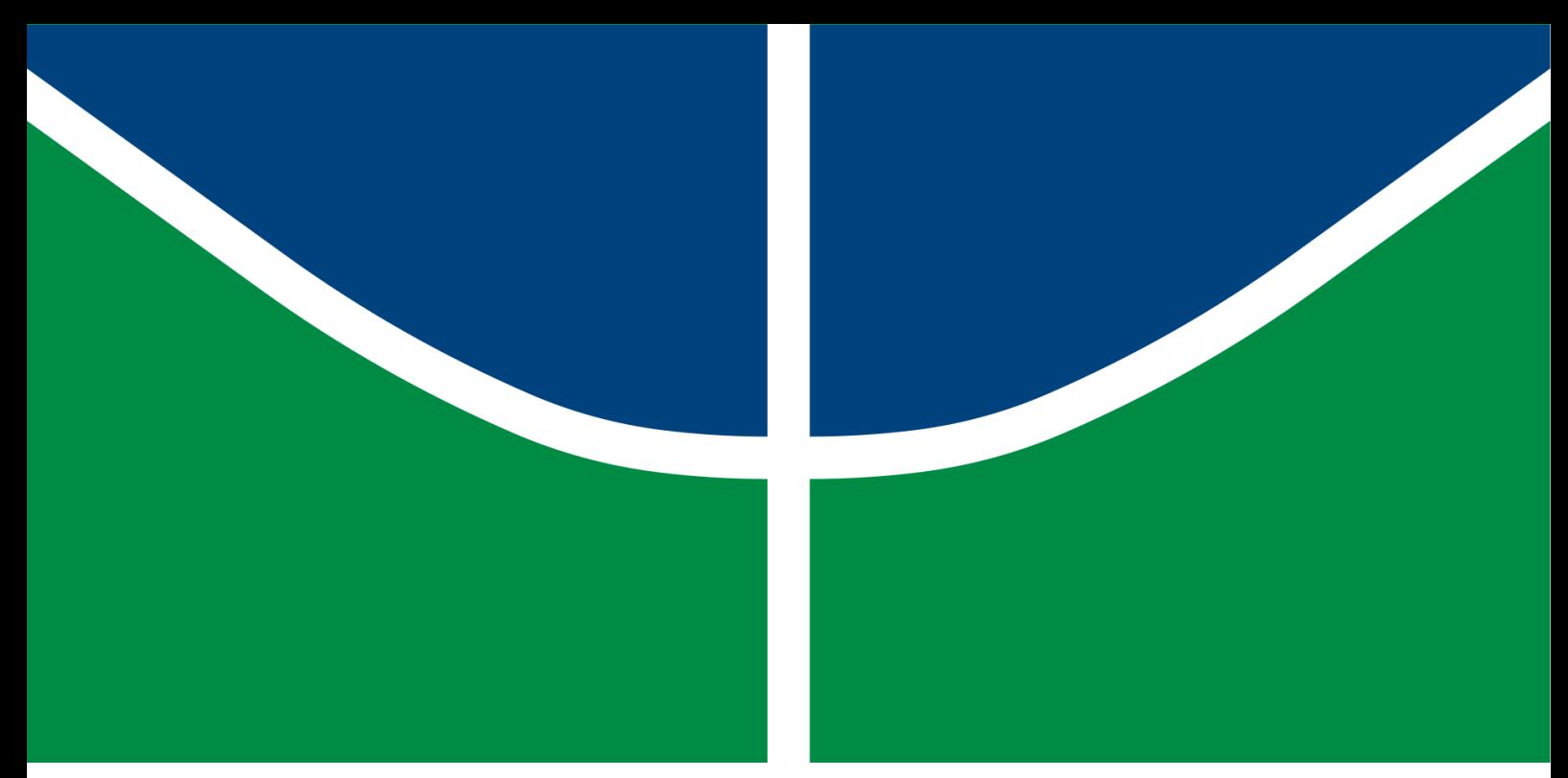

**Universidade de Brasília - UnB Faculdade UnB Gama - FGA Engenharia de Software**

## **Desenvolvimento de interoperabilidade entre linguagens para o solver Algencan 4.0**

**Autor: Fellipe dos Santos Araujo Orientador: Prof. Dr. John Lenon Cardoso Gardenghi**

> **Brasília, DF 2023**

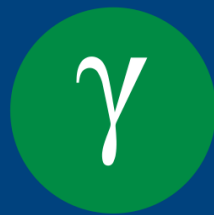

Fellipe dos Santos Araujo

## **Desenvolvimento de interoperabilidade entre linguagens para o solver Algencan 4.0**

Monografia submetida ao curso de graduação em Engenharia de Software da Universidade de Brasília, como requisito parcial para obtenção do Título de Bacharel em Engenharia de Software.

Universidade de Brasília - UnB Faculdade UnB Gama - FGA

Orientador: Prof. Dr. John Lenon Cardoso Gardenghi

Brasília, DF 2023

Fellipe dos Santos Araujo

Desenvolvimento de interoperabilidade entre linguagens para o *solver* Algencan 4.0/ Fellipe dos Santos Araujo. – Brasília, DF, 2023-

98 p. : il. (algumas color.) ; 30 cm.

Orientador: Prof. Dr. John Lenon Cardoso Gardenghi

Trabalho de Conclusão de Curso – Universidade de Brasília - UnB Faculdade UnB Gama - FGA , 2023.

Palavras-chave: algencan. interoperabilidade. otimização. I. Prof. Dr. John Lenon Cardoso Gardenghi. II. Universidade de Brasília. III. Faculdade UnB Gama. IV. Desenvolvimento de interoperabilidade entre linguagens para o *solver* Algencan 4.0

CDU 02:141:005.6

Fellipe dos Santos Araujo

## **Desenvolvimento de interoperabilidade entre linguagens para o solver Algencan 4.0**

Monografia submetida ao curso de graduação em Engenharia de Software da Universidade de Brasília, como requisito parcial para obtenção do Título de Bacharel em Engenharia de Software.

Trabalho aprovado. Brasília, DF, 15 de fevereiro de 2023:

**Prof. Dr. John Lenon Cardoso Gardenghi** Orientador

**Prof. Dr. Bruno César Ribas** Convidado 1

**Prof. Dr. Glauco Vitor Pedrosa** Convidado 2

> Brasília, DF 2023

# Resumo

Problemas de otimização são problemas que não possuem algoritmos de tempo polinomial para sua resolução no caso geral. Por esse motivo, utilizam-se os *solvers*, que são *software* que utilizam algoritmos que convergem a uma solução aproximada do problema de otimização de que trata. Neste trabalho, o *solver* a ser estudado é o Algencan, que trata de resolver problemas de programação não linear. Contudo, esse *solver* está codificado na linguagem de programação Fortran, fazendo com que o usuário seja obrigado a codificar o problema nessa linguagem. Nesse sentido, é de interesse criar interoperabilidade com outras linguagens de programação compatíveis com Fortran. Com isso, usuários podem escolher qual linguagem utilizar e, inclusive, usufruir de recursos que simplifiquem a programação de um problema. Este trabalho tem por objetivo desenvolver interoperabilidade para o *software* Algencan com outras linguagens. Em um primeiro ponto, é demonstrado como realizar a configuração do Algencan para a sua correta utilização. Após essa etapa, são descritas as principais funções obrigatórias que este método computacional utiliza, assim como a resolução de um problema de otimização não linear. Em seguida, são demonstradas as interoperabilidades implementadas com as linguagens C, AMPL, Python e R.

**Palavras-chaves**: algencan; interoperabilidade; otimização.

## Abstract

Optimization problems are problems that don't have polynomial time algorithms for solving them in the general case. For this reason, solvers are used, which are software that use algorithms that converge to an approximate solution of the optimization problem in question. In this work, the solver to be studied is Algencan, which deals with solving nonlinear programming problems. However, this solver is coded in the Fortran programming language, making the user to be forced to code the problem in that language. In this sense, it is of interest to create interoperability in other programming languages that have compatibility with Fortran. With this, users can choose which language to use and even take advantage of resources that simplify the programming of a problem. This work has the objective of develop interoperability for the Algencan software with other languages. In a first point, it is demonstrated how to configure Algencan for its correct use. After this step, the main mandatory functions that this computational method uses are described, as well as the resolution of a nonlinear optimization problem. Then, the interoperability implemented for the C, AMPL, Python and R languages are demonstrated.

**Key-words**: algencan; interoperability; optimization.

# Lista de ilustrações

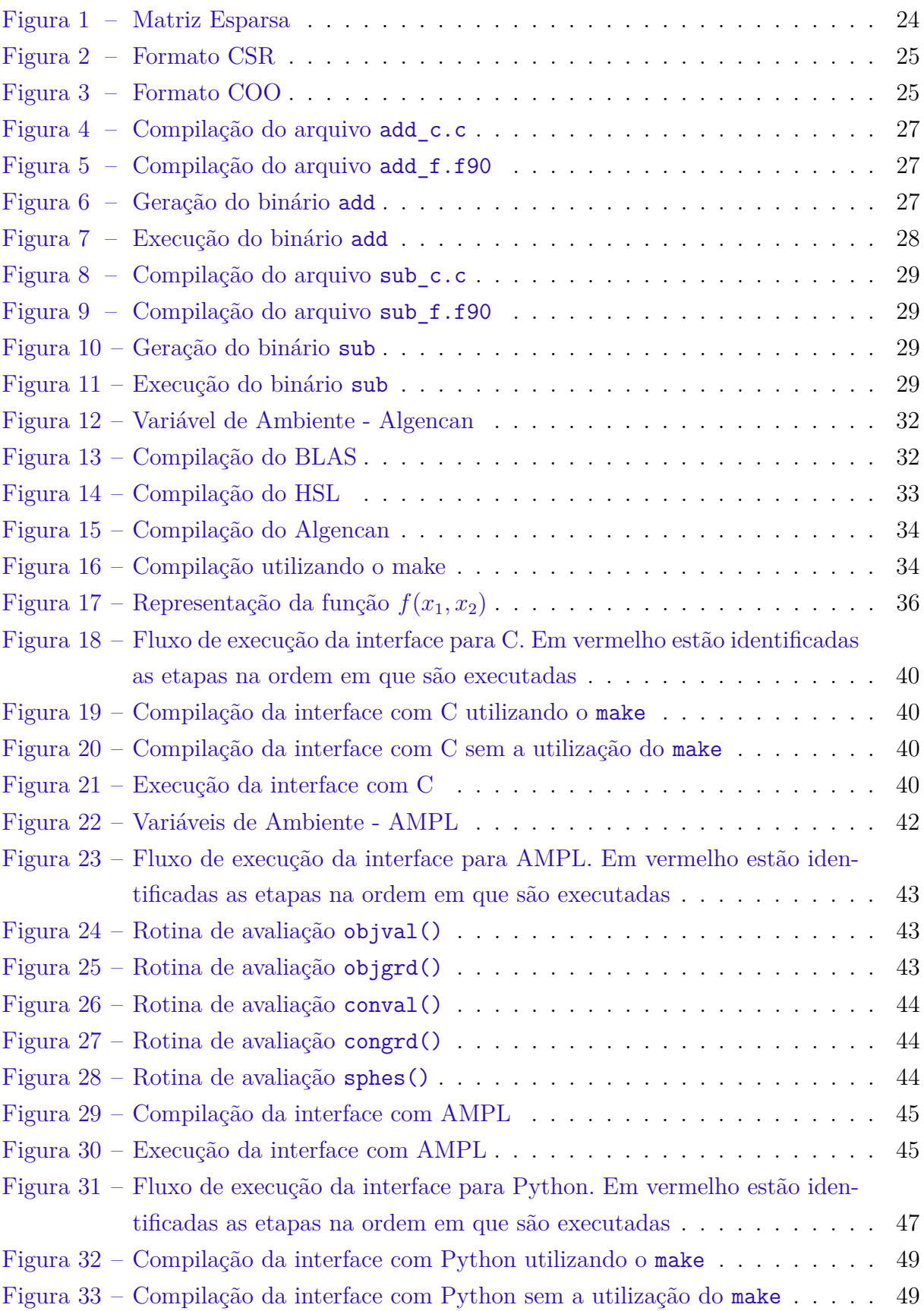

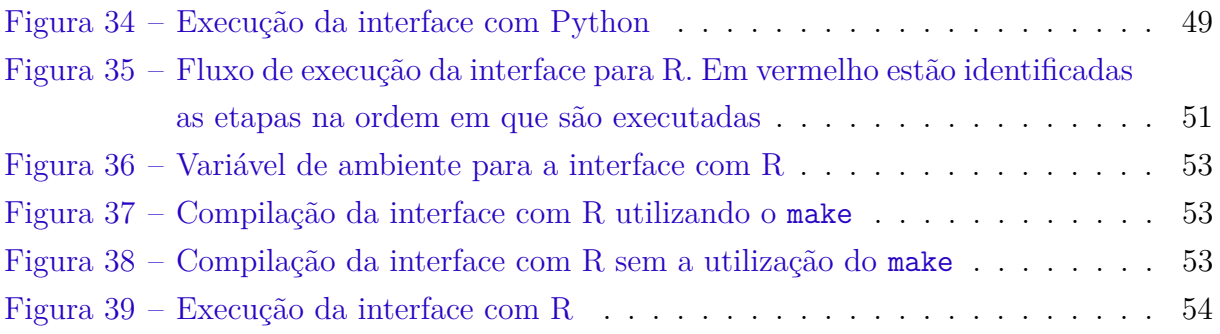

# Lista de códigos

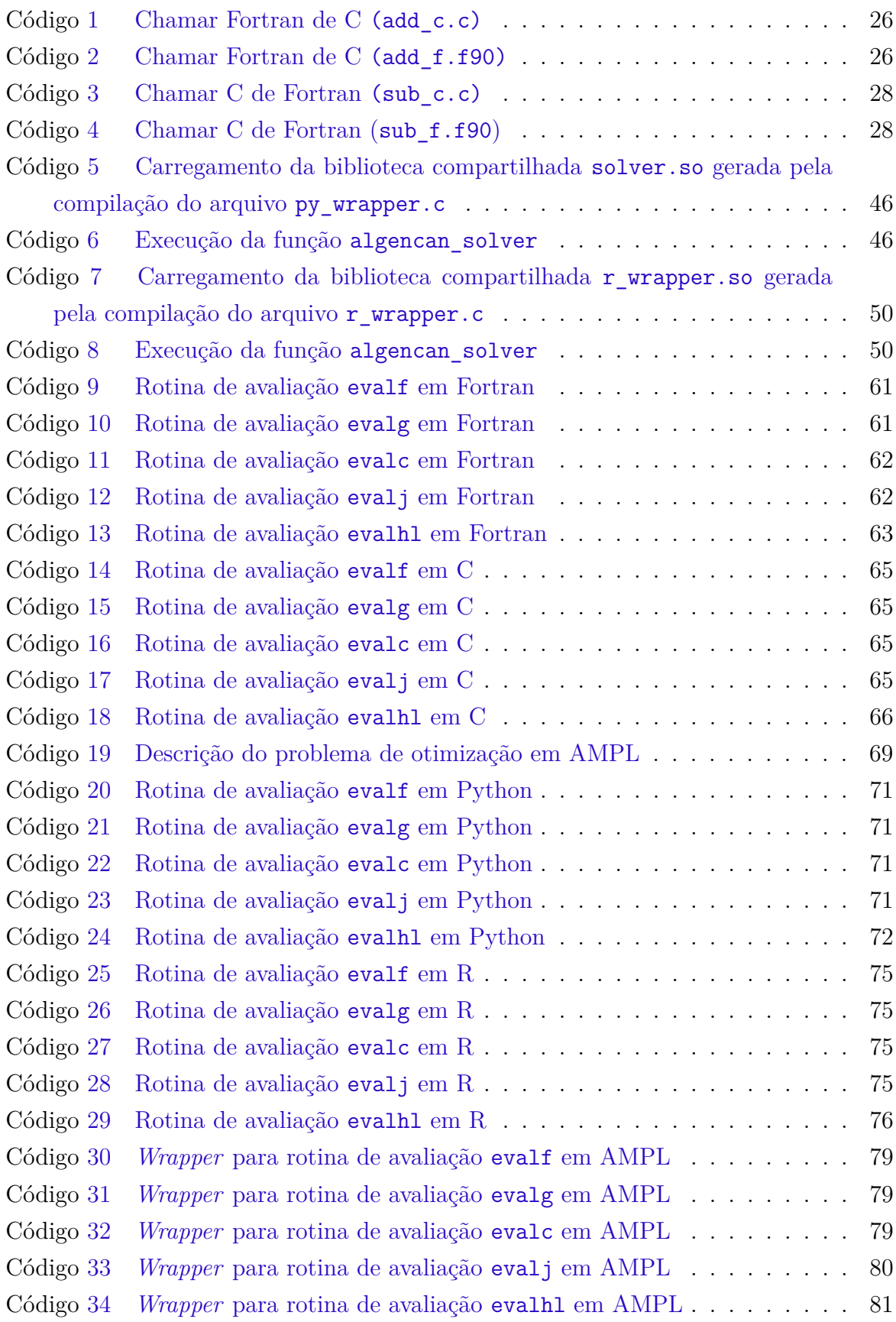

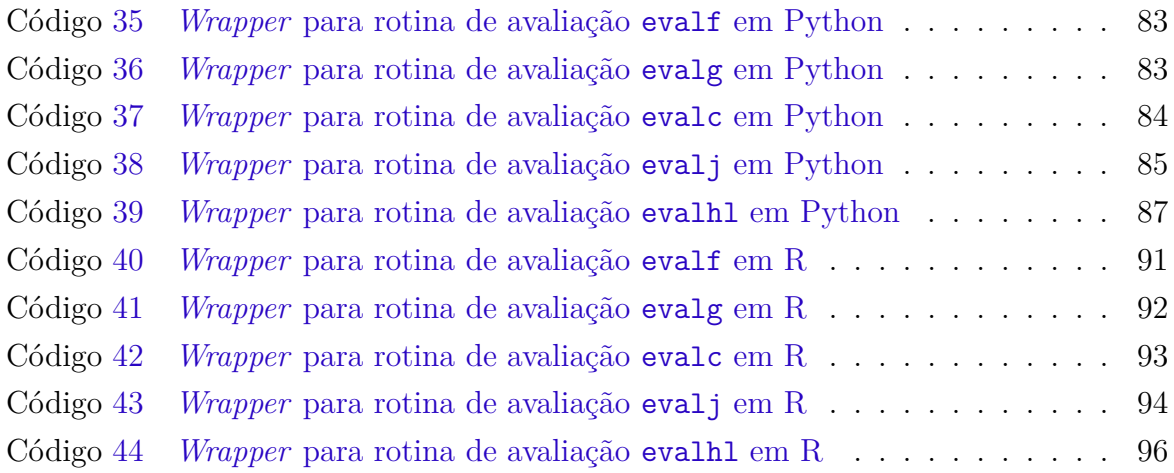

# Lista de abreviaturas e siglas

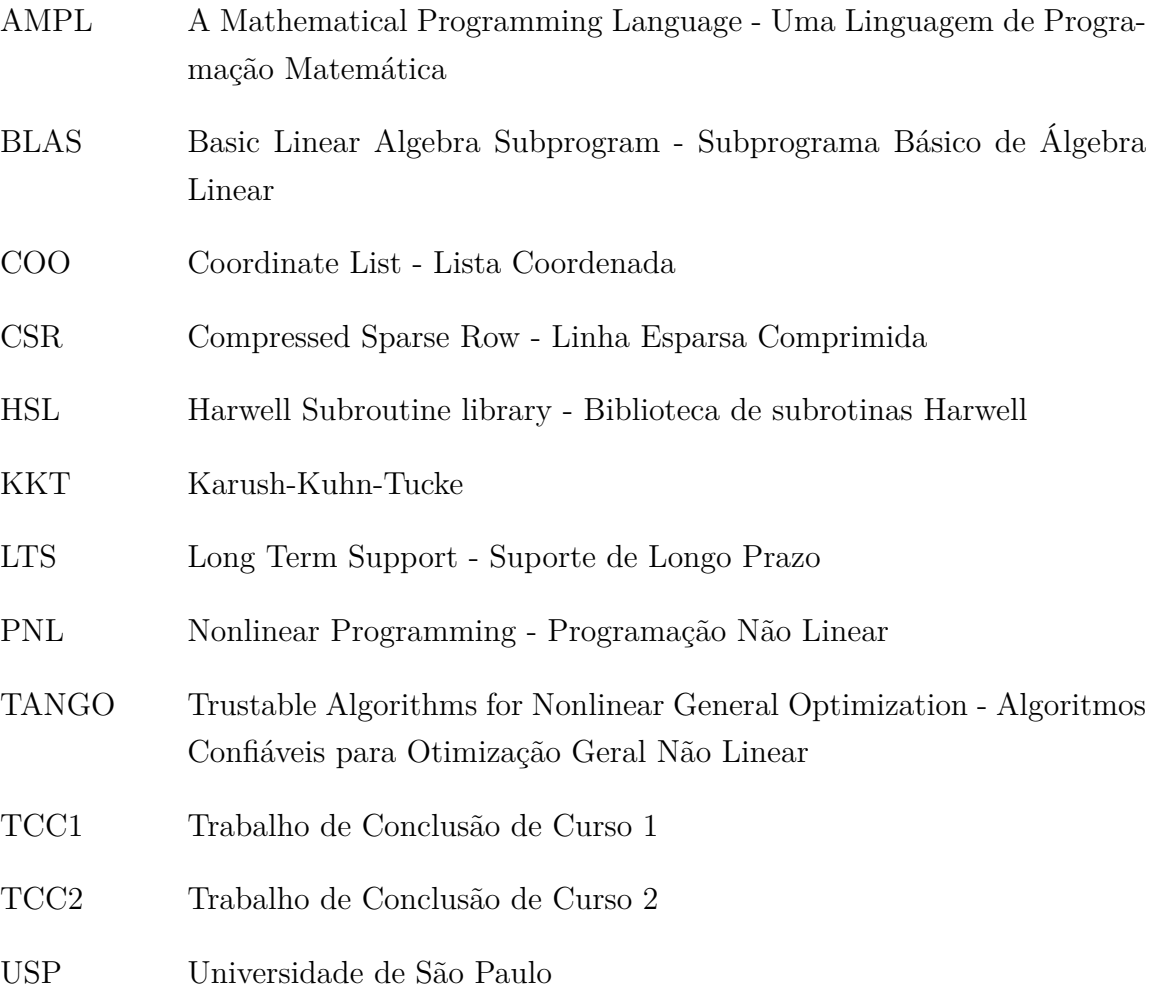

# Lista de símbolos

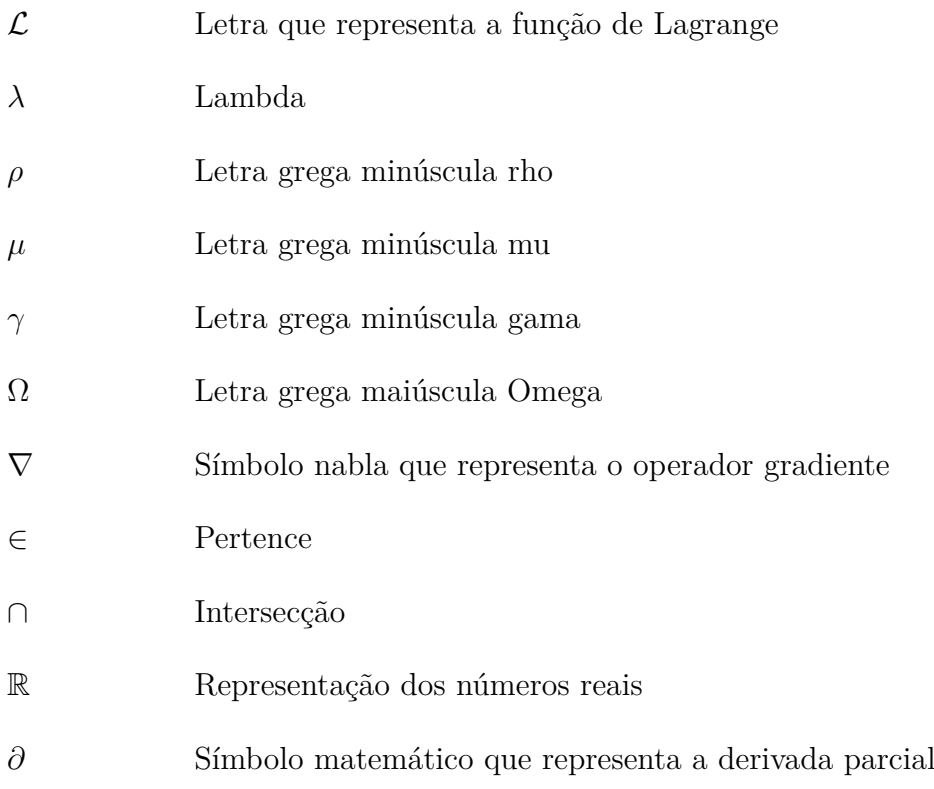

# Sumário

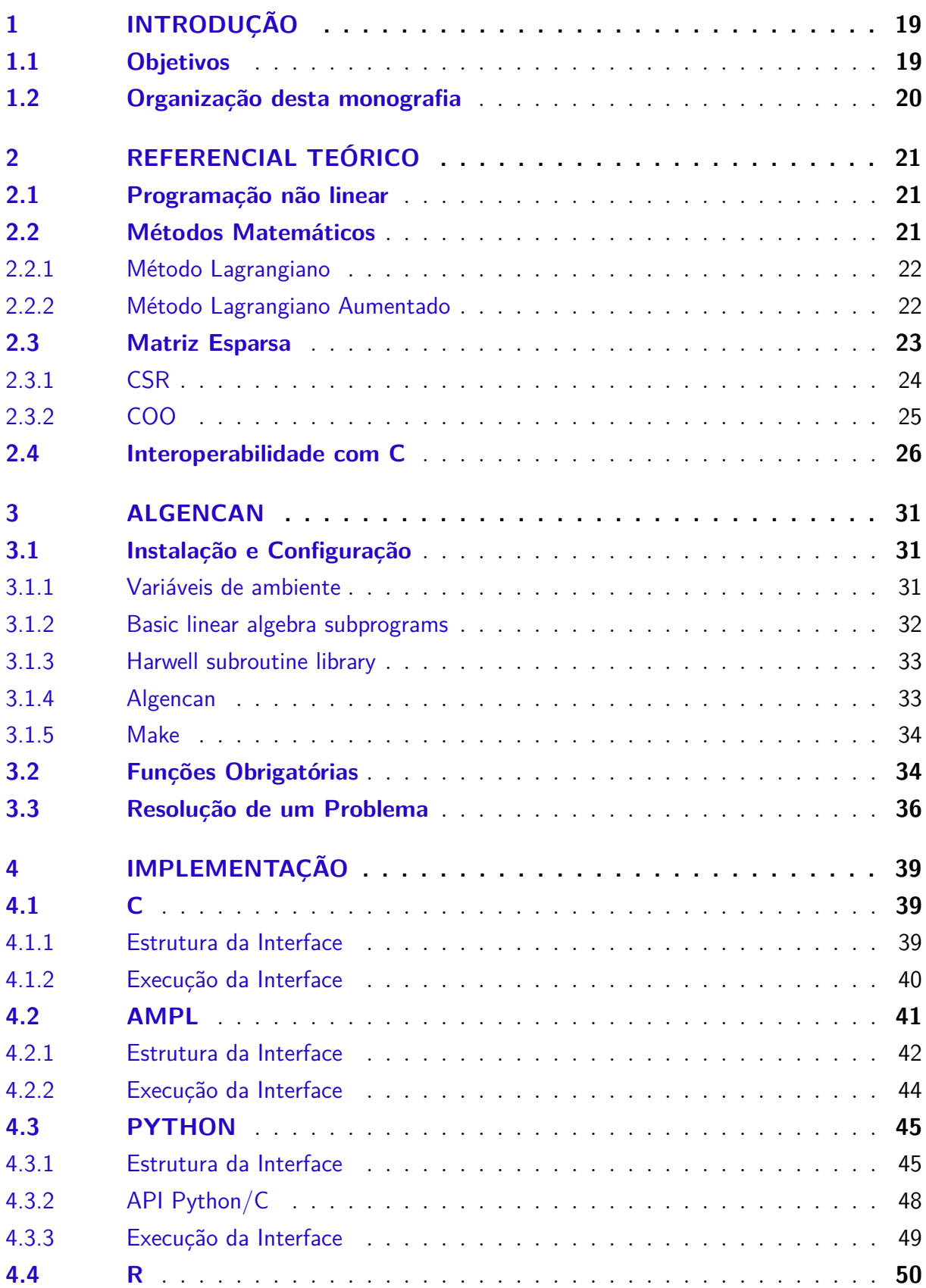

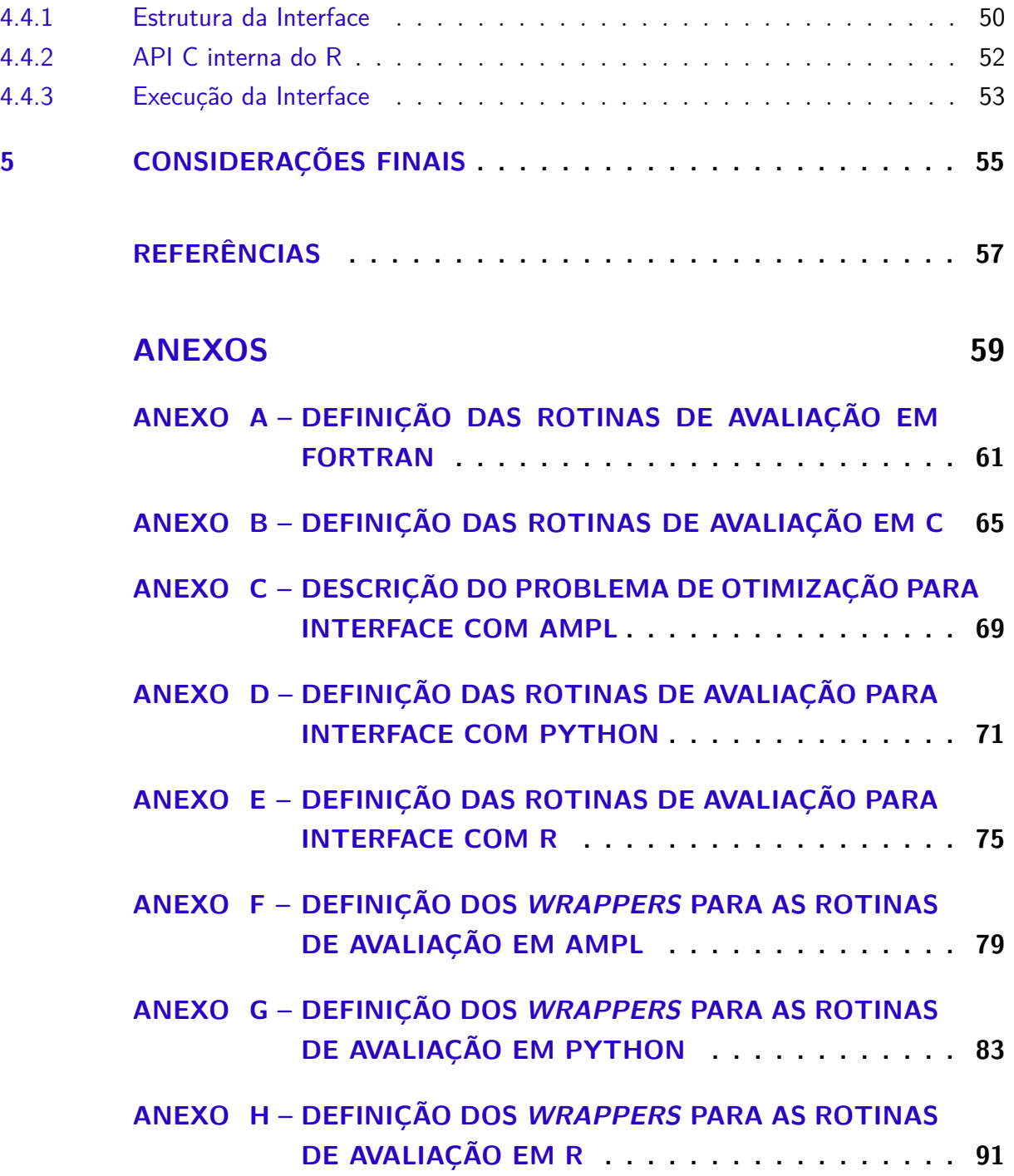

## 1 Introdução

Os problemas de otimização passaram a receber grande importância, sendo utilizados em diversos projetos, tais como: determinação do nível mais econômico de uma fábrica, ponto da órbita de um cometa mais próximo da Terra, entre outros (CAVA-SOTTI, 2018). Problemas de otimização consistem em minimizar ou maximizar funções específicas. Segundo Cavasotti (2018), a otimização não linear envolve uma função que deve ser maximizada (ou minimizada) sujeita a um conjunto de restrições, em que pelo menos uma destas deve ter a característica de ser não linear.

Como não existe um algoritmo de tempo polinomial conhecido capaz de encontrar soluções para um problema de otimização no caso geral, são elaborados algoritmos iterativos que convergem para uma solução aproximada do problema. Como tais algoritmos são complexos e impraticáveis de serem executados manualmente, é comum o desenvolvimento de *software* robustos e eficientes que implementam esses algoritmos. Tais *software* são chamados de *solvers*. Neste trabalho, será levado em conta o *solver* Algencan.

O *software* Algencan é um método computacional para resolução de problemas de PNL (Programação Não Linear) (MARTíNEZ, 2006). Para utilizar o Algencan, é necessário que o usuário programe o problema de interesse. Essa programação consiste em escrever rotinas de avaliação que calculem a função objetivo e as restrições, bem como suas derivadas de primeiro e segundo grau.

Contudo, caso um usuário opte pelo uso do *solver* Algencan, o mesmo deve codificar os seus problemas na mesma linguagem em que o Algencan está escrito, isto é, em Fortran. Dessa forma, isso torna o uso desse *solver* bastante restrito. Com isso, surge o interesse no desenvolvimento de interoperabilidade com outras linguagens de programação ou modelagem matemática. No contexto deste trabalho, será denominado "interface" a implementação da interoperabilidade com outra linguagem, isto é, um programa codificado em uma determinada linguagem de programação que consegue chamar outros programas que estão escritos em diferentes linguagens.

## 1.1 Objetivos

O objetivo geral deste trabalho é construir interfaces que possibilitem a utilização do *software* Algencan em diferentes linguagens de programação e de modelagem. Esse objetivo é detalhado nos seguintes objetivos específicos:

• **OE01** - Desenvolver um manual de como instalar e configurar o *software* Algencan;

- **OE02** Construir uma interface na linguagem de programação C;
- **OE03** Construir uma interface na linguagem de modelagem algébrica AMPL;
- **OE04** Construir uma interface na linguagem de programação Python;
- **OE05** Construir uma interface na linguagem e ambiente de computação gráfica e estatística R.

## 1.2 Organização desta monografia

Este trabalho está estruturado em 5 capítulos. O Capítulo 1 mostra uma visão geral dos conceitos que contextualizam este trabalho. Além disso, é apresentado o seu objetivo geral e os seus objetivos específicos.

O Capítulo 2 apresenta os principais conceitos que envolvem este trabalho e como eles se relacionam. Nesse capítulo, está descrito uma base sobre programação não linear, métodos matemáticos para resolução de problemas de otimização, matriz esparsa e interoperabilidade com a linguagem C.

O Capítulo 3 apresenta o *software* Algencan, onde baixá-lo, como configurá-lo, suas funções obrigatórias e, por fim, é descrito a resolução de um problema de otimização não linear.

O Capítulo 4 apresenta as interfaces desenvolvidas para o presente trabalho descrevendo, assim, como funcionam, como configurá-las e como executá-las.

O Capítulo 5 apresenta as considerações finais do presente trabalho.

# 2 Referencial Teórico

Neste capítulo são apresentados os conceitos base para o entendimento e realização deste trabalho: Programação Não Linear (Seção 2.1), Métodos Matemáticos (Seção 2.2), Matriz Esparsa (Seção 2.3) e Interoperabilidade com C (Seção 2.4).

### 2.1 Programação não linear

Programação Não Linear (PNL) é uma técnica de resolução de problemas de otimização na qual muitas restrições apresentam a característica de não-linearidade. Em um problema de otimização genérico, é esperado o cálculo de máximos ou mínimos de uma função objetivo, que possui um conjunto de variáveis e um conjunto de restrições de igualdade e desigualdade que devem ser satisfeitas (SILVA et al., 2008).

Um problema de programação não linear possui a seguinte estrutura:

$$
Min(ou \ max)
$$
  $f(x)$   
\n $sujeito$  a  $h_j(x) = 0$  para cada  $j \in \{1, ..., m\}$ ,  
\n $g_i(x) \le 0$  para cada  $i \in \{1, ..., p\}$ ,  
\npara  $x \ge 0$ , (2.1)

onde  $n, m, p \geq 0, x \in \mathbb{R}^n$  é um vetor *n*-dimensional e  $f, g_i$ , para  $i \in \{1, ..., p\}$  e  $h_j$ , *j* ∈ {1, ..., *m*} são funções escalares. As principais características de um PNL é que todas essas funções devem ser contínuas e diferenciáveis e ao menos uma delas deve ser não linear.

#### 2.2 Métodos Matemáticos

Na programação matemática para otimização de um problema não linear, tem-se o objetivo de minimizar ou maximizar uma função  $f(x)$ , denominada função objetivo, sujeito a algumas restrições  $q(x)$  e  $h(x)$  (desigualdade e igualdade, respectivamente). Quando um determinado ponto  $x$  satisfaz a todas as restrições impostas inicialmente, diz-se que ele é viável. Denominamos  $x^*$  como ponto ótimo, quando este minimiza ou maximiza  $f(x)$  (SANTOS et al., 2010).

Dessa forma, para problemas que apresentam uma não-linearidade e que possuem restrições, existem alguns métodos para solucioná-los, entre eles o Método do Lagrangiano e o Método do Lagrangiano Aumentado, que serão detalhados a seguir.

#### 2.2.1 Método Lagrangiano

Para solucionar o problema de otimização (2.1), é criada uma função que correlaciona a função objetivo com as restrições, denominada função Lagrangiana (SANTOS et al., 2010). Essa função possui um termo  $\lambda \in \mathbb{R}^{m+p}$  denominado multiplicador de Lagrange, o qual pode ser adicionado ou subtraído. Essa função é dada por:

$$
\mathcal{L}(x,\lambda) = f(x) + \sum_{i=1}^{m} \lambda_i h_i(x) + \sum_{j=1}^{p} \lambda_{m+j} g_j(x).
$$
 (2.2)

Na função Lagrangiana acima  $\mathcal{L}$ , se  $f(x)$  é um ponto de máximo para o problema original, então existe um  $\lambda$  tal que  $(x, \lambda)$  é um ponto estacionário, ou seja, existe um ponto para o qual as derivadas parciais de  $\mathcal L$  são iguais a zero (BAPTISTA, 2001). Essa metodologia é garantida pelas condições de Karush-Kuhn-Tucker (ou condições KKT), que são condições de primeira ordem para que uma solução de um problema de programação não linear seja ótima (LUENBERGER; YE, 1984).

Contudo, o método Lagrangiano apresenta alguns problemas, fazendo com que o processo de otimização seja comprometido. Esses problemas estão relacionados com o aumento do número de variáveis e pela exigência de garantia da existência de um multiplicador (BAPTISTA, 2001). Dessa forma, o Método Lagrangiano Aumentado é criado com o intuito de corrigir tais problemas.

#### 2.2.2 Método Lagrangiano Aumentado

O Método do Lagrangiano Aumentado tem por objetivo em, um dado ponto inicial  $x_k \in \mathbb{R}^n$ , encontrar uma solução para um determinado problema, resolvendo uma sequência de problemas de otimização irrestritos ou com restrições fáceis. Além disso, ele corrige o problema de instabilidade do método que faz o parâmetro de penalidade crescer sem limites. Para isso, é introduzido uma penalidade quando as restrições não são satisfeitas. Por esse motivo, este método costuma ser mais estável numericamente (BUENO; SENNE; OLIVEIRA, 2019).

Em outras palavras, esse método foi desenvolvido para resolver problemas de programação não linear com restrições gerais, com a possibilidade de utilizar de métodos eficientes para a resolução de subproblemas com restrições parciais, isto é, subproblemas que apresentam um subconjunto do conjunto de restrições do problema principal (LOBATO, 2009). Para exemplificar, considere o problema principal abaixo:

$$
minimize \t f(x)
$$
  
 
$$
sujeita \t a \t x \in \Omega
$$
 (2.3)

O conjunto de restrições  $\Omega$  do problema principal pode ser reescrito como  $\Omega$  $\Omega_1 \cap \Omega_2$ , no qual o conjunto  $\Omega_2$  é composto por restrições consideradas simples, ou seja, problemas da forma

$$
minimize \t f(x) sujeita \t a \t x \t \t \t \t \t \Omega_2
$$
\n(2.4)

são mais simples de se resolver do que problemas na forma (2.3). Dessa forma, o método do Lagrangiano Aumentado tem por objetivo resolver iterativamente o problema (2.3) tirando proveito dos métodos capazes de resolver os problemas da forma (2.4) (ANDREANI et al., 2003).

Portanto, o método do Lagrangiano Aumentado consiste em dois principais passos:

- 1. Minimizar o Lagrangiano Aumentado no conjunto simples apropriado (definido como Ω<sub>2</sub>);
- 2. Atualizar os multiplicadores de Lagrange e o parâmetro de penalidade.

Dessa forma, a função que representa o Método do Lagrangiano Aumentado é dada pela equação (2.5), na qual  $f(x)$  representa a função objetivo,  $\rho$  representa o parâmetro de penalidade,  $\lambda e \mu$  representam os multiplicadores de Lagrange e  $h(x) e q(x)$  representam as restrições de igualdade e desigualdade, respectivamente.

$$
\mathcal{L}_{\rho}(x,\lambda,\mu) = f(x) + \frac{\rho}{2} \left[ \left\| h(x) + \frac{\lambda}{\rho} \right\|_{2}^{2} + \left\| \left( g(x) + \frac{\mu}{\rho} \right)_{+} \right\|_{2}^{2} \right]
$$
(2.5)

### 2.3 Matriz Esparsa

Durante a resolução de um problema de otimização não linear, é comum a utilização de matrizes esparsas, já que os problemas envolvidos podem possuir muitas variáveis. A Figura 1 mostra um exemplo de matriz esparsa. Stoer e Bulirsch (2002) afirma que uma matriz esparsa é uma matriz cuja maioria dos seus elementos são iguais a zero, isto é, são nulos. Segundo Saad (2003), uma matriz esparsa é aquela que se pode obter vantagens pelo fato da mesma possuir uma grande quantidade de elementos nulos, visto que tais elementos não precisam ser armazenados.

Dessa forma, existem vários formatos/técnicas que podem ser utilizadas para representar matrizes esparsas. Para este trabalho, será utilizado dois desses formatos, o CSR (*Compressed Sparse Row*), que está descrito na Subseção 2.3.1, e o COO (*Coordinate List*), que está descrito na Subseção 2.3.2.

|  |                | O.             | $\theta$         | $\left( \right)$ | $\overline{2}$ |
|--|----------------|----------------|------------------|------------------|----------------|
|  | $\overline{3}$ | $\overline{0}$ | $\overline{2}$   | $\overline{0}$   |                |
|  |                |                | $\overline{0}$   | $\gamma$         |                |
|  |                | $-5$           | $\overline{0}$   | $\overline{0}$   |                |
|  |                |                | $\left( \right)$ | $\left( \right)$ |                |

Figura 1 – Matriz Esparsa

Fonte: adaptado de (STOER; BULIRSCH, 2002)

#### 2.3.1 CSR

*Compressed Sparse Row* (CSR), *Compressed Row Storage* ou *Yale Format* (YF) é uma técnica para representação de matriz esparsa. Dessa forma, se esses elementos nulos forem armazenados na matriz, terá uma maior complexidade de espaço e um maior tempo gasto nas operações que forem necessárias.

O CSR é talvez um dos primeiros formatos de representação de matriz esparsa. Com ele, é possível obter uma maior eficiência de armazenamento e tempo. Esse formato propõe o uso de 3 vetores unidimensionais (VAL, COL, ROW\_PTR) para representar uma matriz e a quantidade de elementos diferentes de zero é denotada por NNZ (ALAHMADI et al., 2020). Com isso, temos as seguintes propriedades:

- Uma dada matriz possui tamanho  $m \times n$ , no qual m representa a quantidade de linhas e  $n$  a quantidade de colunas;
- Os vetores VAL e COL possuem tamanho NNZ e contêm os valores diferentes de zero e os índices das colunas desses valores, respectivamente;
- O vetor ROW PTR possui tamanho  $m+1$  e divide o vetor VAL em linhas, indicando o índice de VAL e COL onde cada linha começa;
- O último elemento de ROW\_PTR é NNZ.

Para uma melhor compreensão, será descrito um exemplo de como utilizar o formato de representação de matriz esparsa CSR. Considere a matriz esparsa de tamanho 5×5 demonstrada na Figura 1. Para representarmos essa matriz esparsa, colocamos todos os elementos não nulos no vetor VAL, linha por linha. Depois dessa etapa, informamos o índice da coluna da matriz de cada um desses elementos e os colocamos no vetor COL. Por fim, é informado no vetor ROW\_PTR os índices do vetor VAL de onde começa cada uma das linhas. A representação de cada um desses 3 vetores pode ser vista na Figura 2.

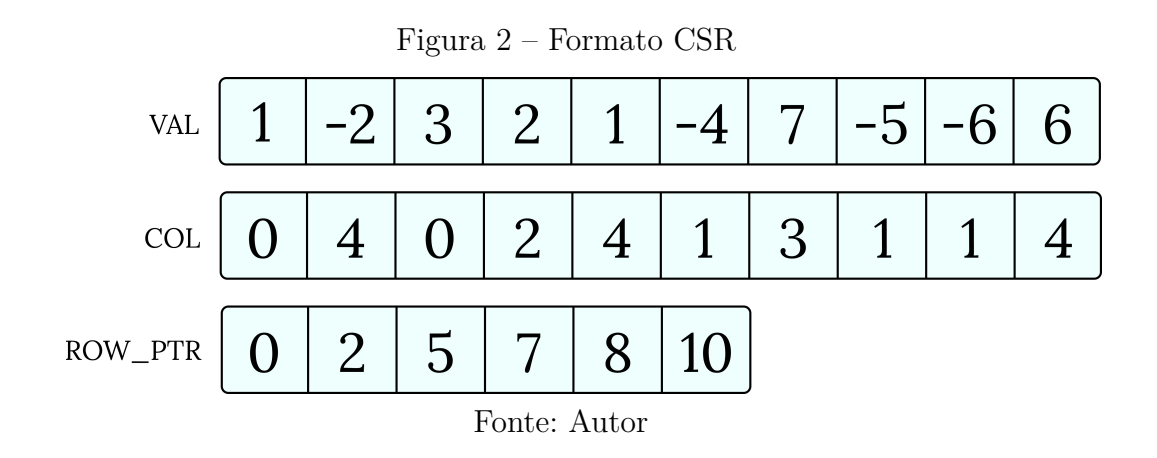

#### 2.3.2 COO

Coordinate List (COO) é uma técnica para representação de matriz esparsa, assim como o formato CSR descrito na subseção 2.3.1. Uma matriz armazenada no formato COO consiste no uso de 3 vetores unidimensionais (VAL, C\_INDEX, R\_INDEX) de tamanho  $\gamma$  cada (DANG; SCHMIDT, 2012). Com isso, temos as seguintes propriedades:

- Uma dada matriz possui tamanho  $m \times n$ , no qual m representa a quantidade de linhas e  $n$  a quantidade de colunas;
- Os vetores VAL, C\_INDEX e R\_INDEX são responsáveis por armazenar o valor, o índice da coluna e o índice da linha dos elementos não nulos, respectivamente;
- $\bullet$   $\gamma$  representa a quantidade de elementos não nulos presente na matriz.

Para uma melhor compreensão, será descrito um exemplo de como utilizar o formato de representação de matriz esparsa COO. Ainda levando em consideração a matriz esparsa de tamanho 5 × 5 demonstrada na Figura 1, colocamos todos os elementos não nulos da matriz no vetor VAL. Após essa etapa, informamos o índice da coluna e o índice da linha de cada um desses elementos e os colocamos nos vetores C\_INDEX e R\_INDEX, respectivamente. A representação de cada um desses 3 vetores pode ser vista na Figura 3.

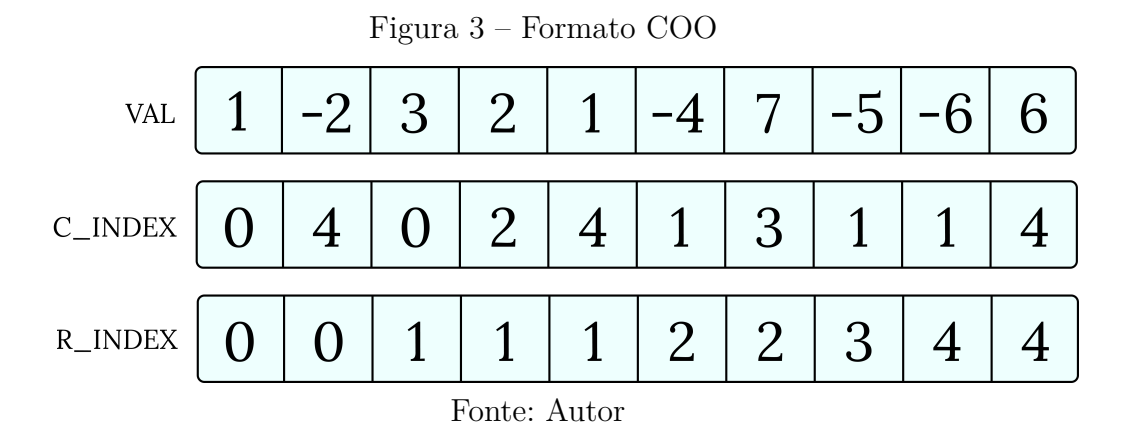

### 2.4 Interoperabilidade com C

Segundo Orengo (2014), a interoperabilidade entre linguagens significa que é possível acessar bibliotecas, métodos e outros, de uma linguagem de programação para a outra. Dessa forma, considerando que o Algencan é escrito na linguagem Fortran, o mesmo, desde a sua versão de 2003, possui uma maior interoperabilidade com a linguagem C, ou seja, bibliotecas escritas em Fortran podem ser acessadas em C. Para este trabalho, foi utilizado o compilador gfortran.

Desde o Fortran 2003, existe uma maneira padronizada de gerar procedimentos e declarações que são interoperáveis com a linguagem C. O atributo bind(C) é adicionado para informar ao compilador que um método, por exemplo, deve ser interoperável com C (GNU, 2004a). Além disso, é possível utilizar um módulo intrínseco chamado iso\_c\_binding que fornece um conjunto de constantes e procedimentos nomeados que auxiliam na programação com linguagens mistas (GNU, 2004b).

Nos Códigos 1 e 2, pode ser visualizado o uso do bind(C) e do iso\_c\_binding como demonstração da interoperabilidade entre as linguagens, na qual o código em C chama a função add() que está codificada em Fortran.

Código 1 – Chamar Fortran de C (add\_c.c)

```
1 # include < stdio .h >
2
3 typedef struct {
4 int a, b, c;
5 } pdata type;
6
7 int main () {
8 extern void add (pdata_type *pdata);
9 pdata_type pdata;
10 pdata.a = 3;11 pdata.b = 5;12 add (\& pdata);
13 printf ("c = \sqrt{d} \ln", pdata.c);
14 return 0;
15 }
```
Código 2 – Chamar Fortran de C (add\_f.f90)

```
1 module shared functions
2 use iso_c_ binding , only : c_ int
3 implicit none
4
```

```
5 type, bind (C) :: c_struct
6 integer (c_i int) :: a, b, c
7 end type
8
9 contains
10
11 subroutine add(pdata) bind(C)12 type (c_ struct ) :: pdata
13 pdata%c = pdata%a + pdata%b14 end subroutine add
15 end module shared functions
```
Para realizar a compilação do Código 1, execute o seguinte comando apresentado na Figura 4.

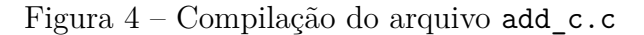

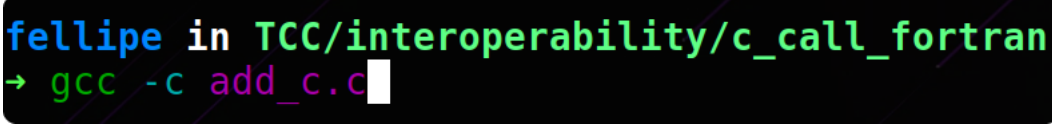

Fonte: Autor

Para realizar a compilação do Código 2, execute o seguinte comando apresentado na Figura 5.

Figura 5 – Compilação do arquivo add\_f.f90

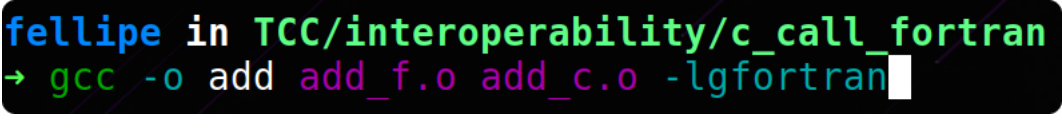

Fonte: Autor

Para realizar a geração do binário add, execute o seguinte comando apresentado na Figura 6.

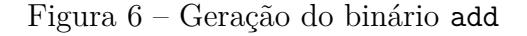

fellipe in TCC/interoperability/c\_call\_fortran gcc -o add add f.o add c.o -lgfortran

Fonte: Autor

Para realizar a execução do binário add, execute o seguinte comando apresentado na Figura 7.

Figura 7 – Execução do binário add

## fellipe in TCC/interoperability/c\_call\_fortran ./add

```
Fonte: Autor
```
Nos Códigos 3 e 4, pode ser visualizado o inverso, no qual o código em Fortran consegue realizar a operação de subtração que foi definida no código em C.

```
Código 3 – Chamar C de Fortran (sub_c.c)
```

```
1 # include " stdio .h"
2
3 void sub (int *a, int *b, int *c) {
4 \times C = *a - *b;
5 }
6
7 int main () {
8 extern void subtraction (void (*sub) (int *a, int *b, int *c))
     ;
9 subtraction (sub);
10 return 0;
11 }
```
Código 4 – Chamar C de Fortran (sub\_f.f90)

```
1 module shared functions
2 implicit none
3
4 interface
5 subroutine fsub(a, b, c) bind(C)
6 integer, intent (in) :: a, b
7 integer, intent (out) :: c
8 end subroutine fsub
9 end interface
10
11 contains
12
13 subroutine subtraction (sub_c) bind (C, name='subtraction')
14 procedure (fsub) :: sub c
15 integer :: a, b, c
16 a = 5
17 b = 3
```
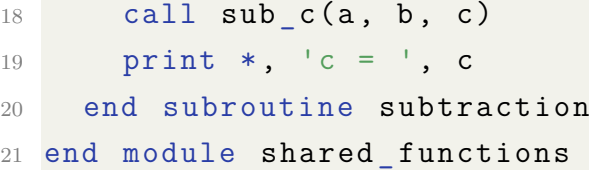

Para realizar a compilação do Código 3, execute o seguinte comando apresentado na Figura 8.

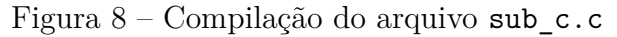

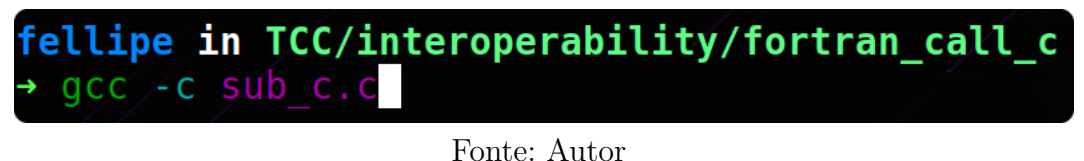

Para realizar a compilação do Código 4, execute o seguinte comando apresentado na Figura 9.

Figura 9 – Compilação do arquivo sub\_f.f90

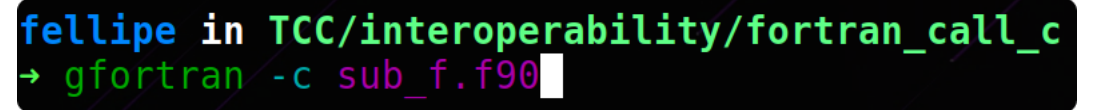

Fonte: Autor

Para realizar a geração do binário sub, execute o seguinte comando apresentado na Figura 10.

Figura 10 – Geração do binário sub

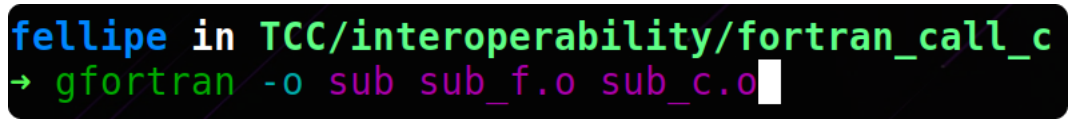

Fonte: Autor

Para realizar a execução do binário sub, execute o seguinte comando apresentado na Figura 11.

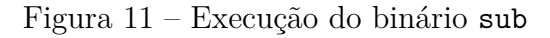

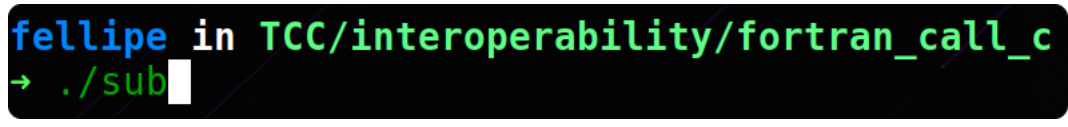

Fonte: Autor

# 3 Algencan

O Algencan é um *software* que foi desenvolvido pelos professores Ernesto Birgin da Universidade de São Paulo e José Mário Martínez da Universidade Estadual de Campinas. Esse *software* está escrito na linguagem de programação Fortran e tem o intuito de resolver problemas de otimização não linear de grande porte com tempo de computador moderado. O Algencan faz parte do projeto TANGO (Trustable Algorithms for Nonlinear General Optimization) e pode ser acessado livremente no site da USP<sup>1</sup>. Atualmente, a versão mais atual disponível desse *software* é a versão 3.1.1. Porém, para o estudo do presente trabalho de conclusão de curso será utilizado a versão 4.0.0, que encontra-se ainda em desenvolvimento e é fruto de um estudo de complexidade em programação não linear (BIRGIN; MARTíNEZ, 2020).

### 3.1 Instalação e Configuração

Para o uso do *software* Algencan, será necessária a instalação de alguns pacotes e bibliotecas, além da configuração de algumas variáveis de ambiente. Além disso, é possível utilizar a ferramenta make (subseção 3.1.5) para realizar as compilações necessárias de forma mais fácil e prática. Dessa forma, caso o make seja utilizado, poderá ser pulado as subseções 3.1.2 (Basic Linear Algebra Subprograms), 3.1.3 (Harwell Subroutine library) e 3.1.4 (Algencan), e prosseguir para a subseção 3.1.5 (Make).

A instalação e configuração da presente seção foi feita em um sistema operacional Ubuntu 22.04.1 (LTS). Portanto, a instalação e configuração em outros sistemas operacionais e/ou versões podem sofrer alterações.

#### 3.1.1 Variáveis de ambiente

Variáveis de Ambiente são valores dinâmicos que o sistema operacional ou outro *software* podem utilizar para determinar informações específicas para o computador. Elas são sobrescritas por argumentos de linha de comando ao utilizarmos um terminal como, por exemplo, o shell. Existem alguns tipos de variáveis de ambiente, como as de sistema e as de usuário. A maioria das variáveis de ambiente de sistema apontam para locais importantes como, por exemplo, binários de bibliotecas. Com isso, *software* que necessitam dessas bibliotecas conseguem acessar seus binários através das variáveis para funcionarem corretamente.

 $\langle \text{https://www.ime.usp.br/~egbirgin/tango/codes.php}\rangle$ 

Por conveniência, para a utilização do *software* Algencan, será definida uma variável de ambiente como mostra a Figura 12:

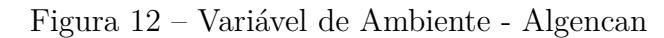

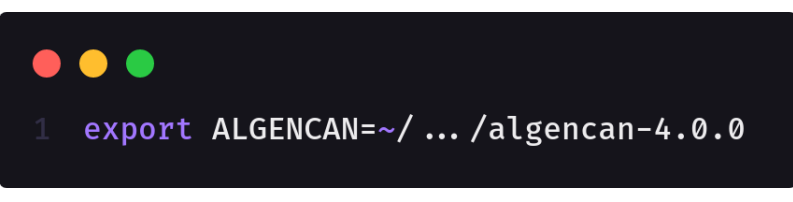

Fonte: Autor

A Figura 12 mostra que é necessário a configuração da variável de ambiente AL-GENCAN, a qual deve apontar para o caminho onde o *software* Algencan se encontra.

#### 3.1.2 Basic linear algebra subprograms

BLAS (Basic Linear Algebra Subprograms) são rotinas de baixo nível que fornecem blocos de construção padrão para realizar operações de vetores e matrizes. O BLAS é altamente eficiente e amplamente disponível. Com isso, ele é extremamente útil no desenvolvimento de *software* de álgebra linear. Ele pode ser baixado no site do netlib<sup>2</sup> de forma gratuita. Após ele ser baixado, as seguintes etapas descritas a seguir auxiliam na correta configuração:

- 1. os arquivos baixados devem ser colocados no seguinte diretório:
	- a) \$ALGENCAN/sources/blas/.
- 2. uma sequência de comandos deve ser executada via linha de comando para compilar os arquivos BLAS, como mostra a Figura 13:

| → gfortran -c -O3 \$ALGENCAN/sources/blas/dgemm.f                          |  |
|----------------------------------------------------------------------------|--|
|                                                                            |  |
| gfortran -c -03 \$ALGENCAN/sources/blas/dgemv.f                            |  |
| gfortran -c -03 \$ALGENCAN/sources/blas/dtpmv.f                            |  |
| gfortran -c -03 \$ALGENCAN/sources/blas/dtpsv.f                            |  |
| gfortran -c -03 \$ALGENCAN/sources/blas/idamax.f                           |  |
| gfortran -c -03 \$ALGENCAN/sources/blas/lsame.f                            |  |
| gfortran -c -03 \$ALGENCAN/sources/blas/xerbla.f                           |  |
| ar rcs libblas.a dgemm.o dgemv.o dtpmv.o dtpsv.o idamax.o lsame.o xerbla.o |  |

Figura 13 – Compilação do BLAS

- 3. mova a biblioteca gerada libblas.a para o seguinte diretório:
	- a) \$ALGENCAN/sources/blas/lib/.

Fonte: Autor

 $\sqrt{2}$  <https://netlib.org/blas>

#### 3.1.3 Harwell subroutine library

HSL (Harwell subroutine library) é uma biblioteca de software matemático que possui um conjunto de pacotes de última geração para computação científica que foi desenvolvida pelo *Computational Mathematics Group*. Essa biblioteca oferece um alto padrão de confiabilidade e é reconhecida internacionalmente como fonte de *software* numérico robusto e eficiente. Apesar dessa biblioteca ser paga, uma versão para pesquisa acadêmica pode ser baixada no site da *Science & Technology Facilities Council*<sup>3</sup> . Após ela ser baixada, as seguintes etapas descritas a seguir auxiliam na correta configuração:

- 1. os arquivos baixados devem ser colocados no seguinte diretório:
	- a) \$ALGENCAN/sources/hsl/.
- 2. uma sequência de comandos deve ser executada via linha de comando para compilar os arquivos HSL, como mostra a Figura 14:

|  | fellipe in algencan-4.0.0/sources/hsl on $\flat$ master [!?]         |
|--|----------------------------------------------------------------------|
|  | → gfortran -c -O3 \$ALGENCAN/sources/hsl/hsl_zd11d.f90               |
|  | gfortran -c -O3 \$ALGENCAN/sources/hsl/hsl_ma57d.f90                 |
|  | gfortran -c -03 \$ALGENCAN/sources/hsl/ma57ad.f                      |
|  | gfortran -c -03 \$ALGENCAN/sources/hsl/mc34ad.f                      |
|  | gfortran -c -03 \$ALGENCAN/sources/hsl/mc47ad.f                      |
|  | gfortran -c -03 \$ALGENCAN/sources/hsl/mc59ad.f                      |
|  | gfortran -c -03 \$ALGENCAN/sources/hsl/mc64ad.f                      |
|  | gfortran -c -03 \$ALGENCAN/sources/hsl/mc21ad.f                      |
|  | gfortran -c -03 \$ALGENCAN/sources/hsl/mc71ad.f                      |
|  | gfortran -c -03 \$ALGENCAN/sources/hsl/fakemetis.f                   |
|  | ar rcs libhsl.a hsl_zd11d.o hsl_ma57d.o ma57ad.o mc34ad.o mc47ad.o \ |
|  | mc59ad.o mc64ad.o mc21ad.o mc71ad.o fakemetis.o                      |

Figura 14 – Compilação do HSL

Fonte: Autor

- 3. mova a biblioteca gerada libhsl.a para o seguinte diretório:
	- a) \$ALGENCAN/sources/hsl/lib/.

#### 3.1.4 Algencan

Para compilar o algencan e criar a sua respectiva biblioteca, as seguintes etapas descritas a seguir auxiliam na correta configuração:

1. uma sequência de comandos deve ser executada via linha de comando para compilar os arquivos do algencan, como mostra a Figura 15:

 $\frac{3}{3}$  <https://www.hsl.rl.ac.uk/catalogue/ma57.html>

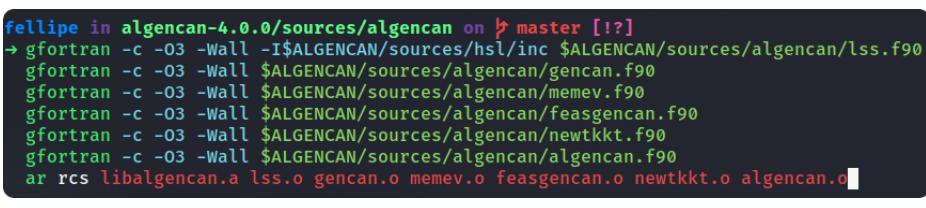

Figura 15 – Compilação do Algencan

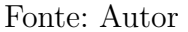

- 2. mova a biblioteca gerada libalgencan.a para o seguinte diretório:
	- a) \$ALGENCAN/sources/algencan/lib/.
- 3. mova os módulos gerados bmalgencan.mod, bmgencan.mod e bmfeasgencan.mod para o seguinte diretório:
	- a) \$ALGENCAN/sources/algencan/inc/.

#### 3.1.5 Make

O make é uma ferramenta de linha de comando que determina automaticamente quais arquivos precisam ser compilados, ou seja, quais foram alterados desde a última compilação ou que nunca foram compilados, e emite os comandos necessários para realizar tal ação. Para compilar e gerar as bibliotecas e módulos libblas.a, libhsl.a, libalgencan.a, bmalgencan.mod, bmgencan.mod e bmfeasgencan.mod, esteja no diretório \$ALGENCAN e execute o seguinte comando especificado na Figura 16:

Figura 16 – Compilação utilizando o make

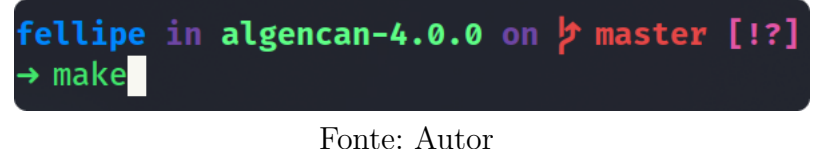

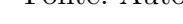

## 3.2 Funções Obrigatórias

O *software* Algencan recebe uma série de parâmetros importantes e essenciais para que ele consiga ser executado com êxito. Dentre esses parâmetros, existem 5 funções que valem a pena serem mencionadas: evalf, evalg, evalc, evalj e evalhl. Essas funções não necessariamente precisam possuir esses nomes. Abaixo pode ser visto com mais detalhes a descrição do que cada uma dessas funções devem executar:

• evalf: essa função é responsável por computar a função objetivo  $f(x)$ ;
- evalg: essa função é responsável por computar o gradiente da função objetivo, denotado por  $\nabla f(x)$ . O gradiente de uma função  $f(x)$  nada mais é que a coleção de suas derivadas parciais dispostas em uma matriz de tamanho  $n \times 1$ , no qual  $n \notin \mathbb{R}$ quantidade de variáveis da função em questão;
- evalc: essa função é responsável por computar todas as  $m + p$  restrições, no qual  $m$  representa a quantidade de restrições de igualdade e  $p$  representa a quantidade de restrições de desigualdade. A coleção dessa soma das restrições é disposta em um vetor c, que pode ser definido como  $c \in \mathbb{R}^{m+p}$ , de tal forma que as m restrições de igualdade apareçam primeiro;
- evalj: essa função é responsável por computar o Jacobiano das restrições. O Jacobiano das restrições é uma matriz  $(m+p) \times n$  que contém, em cada linha, o transposto do gradiente de cada uma das restrições  $h_i, i \in \{1, \ldots, m\}$  e  $g_j, j \in \{1, \ldots, p\}$ , ou seja, é uma matriz da forma

$$
J = \begin{pmatrix} \frac{\partial h_1}{\partial x_1} & \frac{\partial h_1}{\partial x_2} & \cdots & \frac{\partial h_1}{\partial x_n} \\ \frac{\partial h_2}{\partial x_1} & \frac{\partial h_2}{\partial x_2} & \cdots & \frac{\partial h_2}{\partial x_n} \\ \vdots & \vdots & \ddots & \vdots \\ \frac{\partial h_m}{\partial x_1} & \frac{\partial h_m}{\partial x_2} & \cdots & \frac{\partial h_m}{\partial x_n} \\ \frac{\partial g_1}{\partial x_1} & \frac{\partial g_1}{\partial x_2} & \cdots & \frac{\partial g_1}{\partial x_n} \\ \vdots & \vdots & \ddots & \vdots \\ \frac{\partial g_p}{\partial x_1} & \frac{\partial g_p}{\partial x_2} & \cdots & \frac{\partial g_p}{\partial x_n} \end{pmatrix}_{(m+p)\times n}
$$

*.*

Para realizar esta ação, essa função utiliza de uma técnica chamada CSR (Compressed Sparse Row) para representar de uma forma melhor uma matriz esparsa. Essa técnica foi descrita na Subseção 2.3.1.

• evalhl: essa função é responsável por computar a Hessiana do Lagrangiano  $\nabla^2 \mathcal{L}(x, \lambda) \in \mathbb{R}^{n \times n}$ , que pode ser definida por

$$
\nabla^2 \mathcal{L}(x,\lambda) = \nabla^2 f(x) + \sum_{i=1}^m \lambda_i \nabla^2 g_i(x) + \sum_{j=1}^p \lambda_{m+j} \nabla^2 h_j(x),
$$

onde  $\nabla^2 f(x), \nabla^2 g_i(x)$  e  $\nabla^2 h_j(x)$  são as matrizes Hessianas (ou seja, das derivadas parciais de segunda ordem) das funções  $f(x)$ ,  $g_i(x)$ ,  $i = 1, 2, \ldots, m$ , e  $h_i(x)$ ,  $j =$  $1, 2, \ldots, p \in \lambda \in \mathbb{R}^{m+p}$  é o chamado *vetor de multiplicadores de Lagrange*. Esse vetor é calculado iterativamente pelo Algencan e é passado como parâmetro para a função evalhl. Para realizar esta ação, essa função utiliza de uma técnica chamada COO (Coordinate List) para representar de uma forma melhor uma matriz esparsa. Essa técnica foi descrita na Subseção 2.3.2.

# 3.3 Resolução de um Problema

Para compreender a utilização do Algencan, será demonstrado passo a passo a resolução de um problema de otimização não linear. Dessa forma, considere o exemplo abaixo:

Minimize 
$$
f(x_1, x_2) = (1 - x_1)^2
$$
  
subject to  $a$   $h_1(x_1, x_2) : 10(x_2 - x_1^2)$   
com  $x_0 = (-1.2, 1),$   
 $f(x_0) = 4.84$  (3.1)

A função  $f(x_1, x_2)$  pode ser visualizada graficamente pela Figura 17, na qual o eixo  $z$ representa  $f(x_1, x_2)$ , o eixo  $x$  representa  $x_1$ , o eixo  $y$  representa  $x_2$  e o ponto em vermelho representado por  $P(1, 1)$  é a solução esperada.

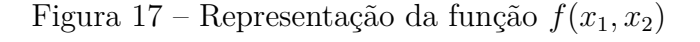

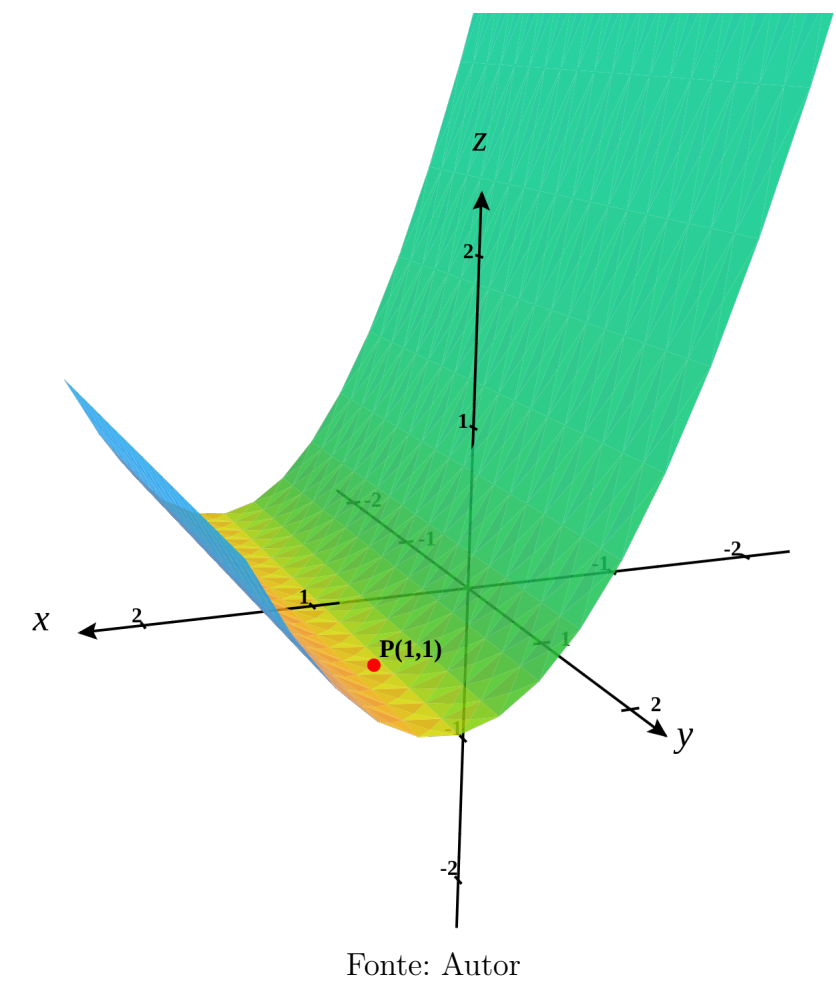

Dessa forma, temos 5 funções obrigatórias, as quais foram especificadas na Seção 3.2, que o *software* Algencan precisa que sejam definidas para que seja possível resolver o problema de otimização. A seguir, é demonstrado o passo a passo para a definição de cada uma delas:

(a) **evalf**: 
$$
f(x_1, x_2) = (1 - x_1)^2
$$
;

(b) **evalg**: 
$$
g(x_1, x_2) = \nabla f(x_1, x_2) = \begin{pmatrix} -2 + 2x_1 \\ 0 \end{pmatrix};
$$

- (c) evalc: para o presente problema, temos apenas 1 restrição de igualdade e 0 de desigualdade, ou seja,  $m = 1$ , sendo que m representa a quantidade de restrições de igualdade. Assim,  $c(x_1, x_2) = 10(x_2 - x_1^2)$  $\bigg)$ ;
- (d) evalj: a Jacobiana das restrições é dada pela seguinte matriz J de tamanho  $1 \times 2$ :  $J = \begin{pmatrix} -20.0x_1 & 10 \end{pmatrix}$ <sub>1×2</sub> ;
- (e) evalhl: a Hessiana do Lagrangiano é dada por:

$$
\nabla^2 \mathcal{L}(x,\lambda) = \begin{pmatrix} 2.0 - 20.0\lambda & 0 \\ 0 & 0 \end{pmatrix}.
$$

Dessa forma, com as 5 rotinas de avaliação definidas, o Algencan irá resolver esse problema de otimização não linear encontrando, assim, a solução esperada representada pelo ponto  $P(1, 1)$ . Os códigos em Fortran para a utilização de cada uma das 5 rotinas citadas acima, podem ser visualizados no Anexo A.

# 4 Implementação

Neste capítulo são apresentados os resultados obtidos no presente trabalho, que é o desenvolvimento das interfaces. Nas seguintes seções, é descrito as interfaces, seus desenvolvimentos e exemplos de uso.

# 4.1 C

A linguagem C tem sido utilizada com sucesso em problemas de programação, desde sistemas operacionais, planilhas de texto, até sistemas expertos, e hoje em dia, estão disponíveis compiladores eficientes para máquinas de todo tipo de capacidade de processamento (COCIAN, 2004).

Dessa forma, como a linguagem C possui interoperabilidade com a linguagem Fortran (linguagem a qual o *software* Algencan está codificado), é possível criar uma interface com C para esse *solver*. Com isso, na interface com C também é necessário ter as mesmas 5 funções obrigatórias descritas na Seção 3.2, pois o Algencan as esperam como parâmetro.

#### 4.1.1 Estrutura da Interface

Para a construção da interface é necessário apenas 1 arquivo:

• run algencan.c: programa principal escrito na linguagem C que faz a comunicação entre C-Fortran realizando, assim, a resolução do problema de otimização.

O fluxo de execução da interface para C pode ser visualizado na Figura 18, no qual as numerações representam as seguintes etapas:

- **Etapa 1**: o programa principal algencanma.c chama o Algencan passando como argumento todos os valores iniciais, parâmetros e rotinas descritas para o problema que se deseja resolver;
- **Etapa 2**: representa o fim da execução do Algencan e o retorno das variáveis atualizadas que foram passadas como argumento na etapa anterior.

Figura 18 – Fluxo de execução da interface para C. Em vermelho estão identificadas as etapas na ordem em que são executadas

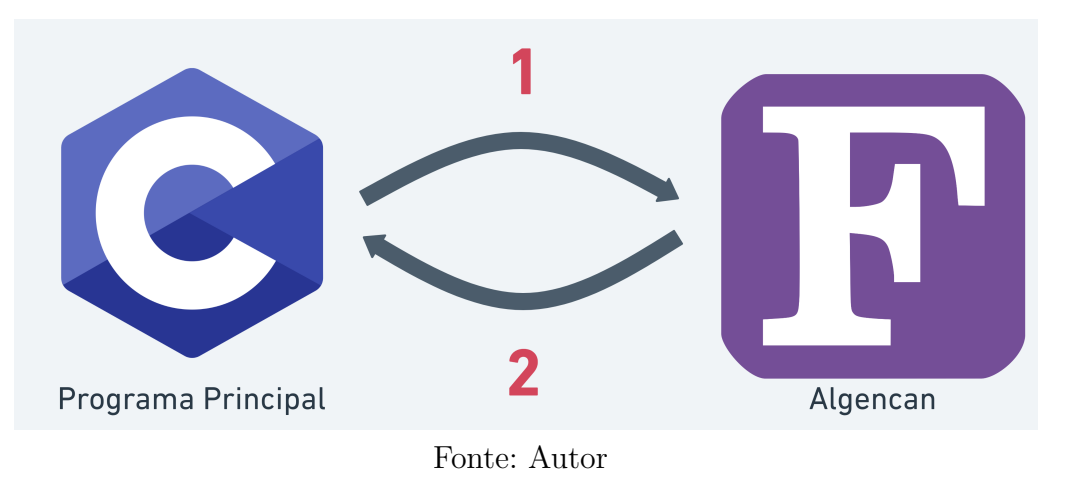

### 4.1.2 Execução da Interface

Para a execução da interface com C, é necessário realizar a compilação utilizando o make como mostra a Figura 19.

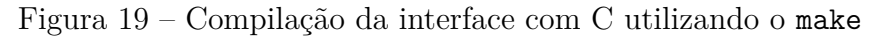

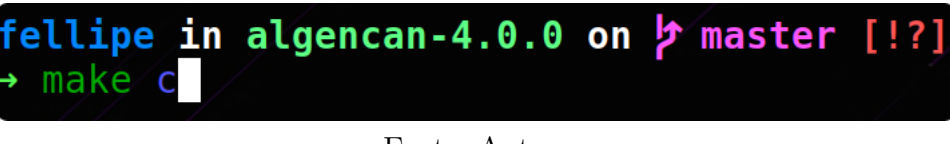

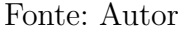

Alternativamente, a compilação sem a utilização do make pode ser feita conforme a Figura 20.

Figura 20 – Compilação da interface com C sem a utilização do make

```
ellipe in algencan-4.0.0 on <mark>ታ master</mark>
                                $ALGENCAN/sources/examples/algencanma.c \
     -0.3 - 0.3 - \alpha algencanma
L$ALGENCAN/sources/blas/lib -L$ALGENCAN/sources/hsl/lib \
L$ALGENCAN/sources/algencan/lib -lalgencan -lhsl -lblas -lgfortran -ldl<sup>/</sup>-lm
```
Fonte: Autor

Feito a compilação, basta executar o binário algencanma\_c como mostra a Figura

21.

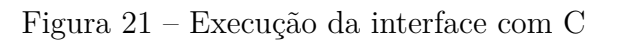

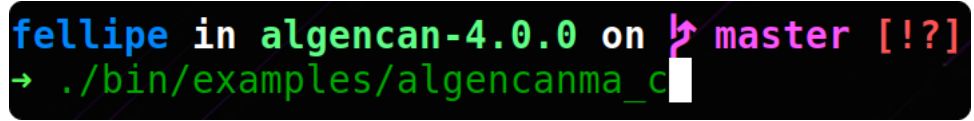

Dessa forma, para uma melhor descrição da interface para C, foi desenvolvido o código das rotinas de avaliação para solucionar o problema de otimização (3.1) descrito na Seção 3.3. As rotinas de avaliação encontram-se no Anexo B.

## 4.2 AMPL

O AMPL é uma linguagem para otimização em larga escala e para problemas de programação matemática em produção, distribuição, combinação, programação e muitas outras aplicações. Ele é combinado com uma notação algébrica familiar e um ambiente de comando interativo robusto e, com isso, o AMPL facilita a criação de modelos e o uso de uma ampla variedade de solucionadores (FOURER DAVID M. GAY, 2002). O *software* do AMPL pode ser baixado no site oficial<sup>1</sup>.

O AMPL por si só não consegue chamar um programa escrito na linguagem de programação Fortran. Por isso, a interface com AMPL precisa utilizar *wrappers* escritos na linguagem C para que a comunicação entre as linguagens seja possível. Um *wrapper* é uma entidade que encapsula outro item, ou seja, seu objetivo é converter dados em um formato compatível e/ou ocultar a entidade subjacente usando abstração (TECHOPEDIA, 2018).

Dessa forma, para computar e/ou calcular a função objetivo, o gradiente da função objetivo, as restrições, a Jacobiana das restrições e a Hessiana do Lagrangiano (como discutido nas funções obrigatórias do Algencan 3.2), é necessário utilizar algumas funções fornecidas no próprio site do  $\mathrm{AMPL}^2,$  entre elas: <code>objval</code>, <code>objgrd</code>, <code>conval</code>, <code>congrd</code> <code>e</code> <code>sphes.</code> Abaixo é descrito o passo a passo de como baixar e configurar as bibliotecas:

- **Passo 1**: no site mencionado do AMPL, deve-se fazer o *download* do arquivo solvers.tar;
- **Passo 2**: deve-se descompactar o arquivo baixado;
- **Passo 3**: dentre os arquivos descompactados, haverá um arquivo *README* com as instruções de como configurar as bibliotecas baixadas;
- **Passo 4**: após finalizar a etapa anterior, um arquivo chamado amplsolver.a será criado. Agora, se faz necessário a criação de duas variáveis de ambiente como mostra a Figura 22:
	- 1. AMPL: deve apontar para o caminho onde o *software* AMPL foi baixado;
	- 2. AMPLSOLVER: deve apontar para o caminho onde o pacote de bibliotecas na linguagem C do AMPL foi baixado e configurado.

 $\frac{1}{2}$  <https://ampl.com>

<sup>2</sup> <https://ampl.com/REFS/HOOKING>

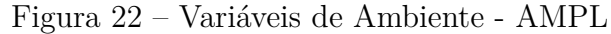

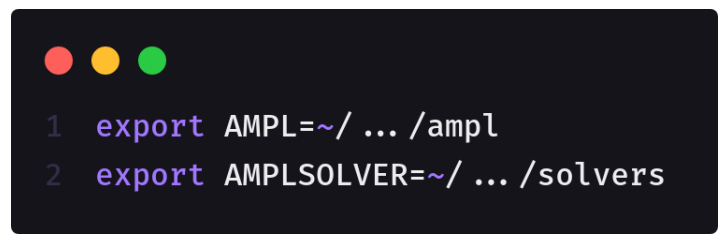

Fonte: Autor

#### 4.2.1 Estrutura da Interface

Para a construção da interface são necessários 3 arquivos:

- ampl\_wrapper.c: *wrapper* escrito na linguagem C que faz a comunicação entre AMPL-C e C-Fortran;
- problem.mod: responsável pela descrição do problema a se resolver, no qual está incluso a definição da função  $f(x)$  que se quer minimizar ou maximizar e as suas restrições;
- algencan.run: programa principal que chama o *wrapper* e inicia a resolução do problema de otimização.

Dessa forma, o fluxo de execução da interface para AMPL pode ser visualizado na Figura 23, no qual as numerações representam as seguintes etapas:

- **Etapa 1**: o programa principal algencan.run carrega a função e suas restrições, os valores iniciais dos ′ e chama o *wrapper* escrito na linguagem C;
- **Etapa 2**: o *wrapper* constrói as 5 rotinas de avaliação (evalf, evalg, evalc, evalj e evalhl) passando para elas as funções fornecidas pelo AMPL (objval, objgrd, conval, congrd e sphes). Depois, o *solver* Algencan é chamado;
- **Etapas 3 e 4**: essas etapas representam o fim da execução do Algencan e o retorno das variáveis atualizadas.

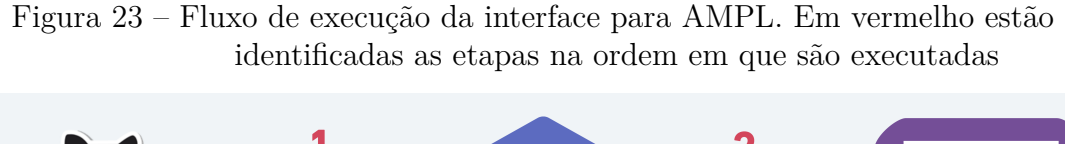

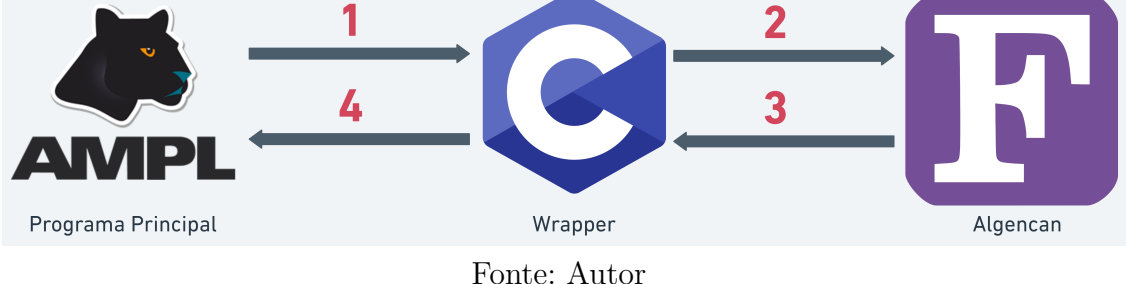

A rotina de avaliação objval é responsável por computar a função objetivo, como pode ser visto na Figura 24. A rotina objval recebe três argumentos: o argumento é o objetivo,  $X$  é um vetor com os pontos iniciais e *nerror* controla o que acontece se a rotina detectar algum erro.

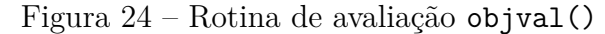

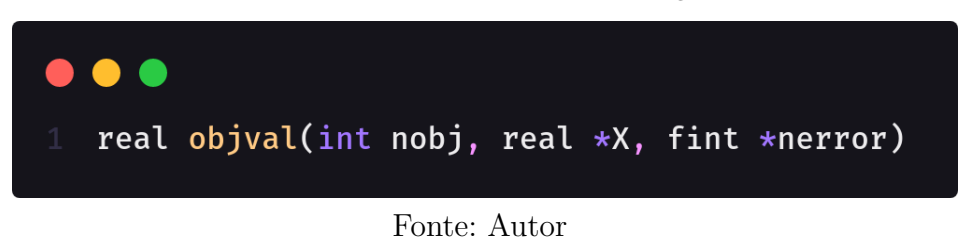

A rotina de avaliação objgrd é responsável por computar o gradiente da função objetivo, como pode ser visto na Figura 25. A rotina objgrd recebe quatro argumentos: o argumento  $nobi$  é o objetivo,  $X$  é um vetor com os pontos iniciais,  $G$  armazena o gradiente do objetivo *nobj* e *nerror* controla o que acontece se a rotina detectar algum erro.

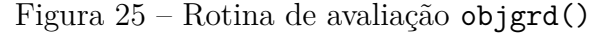

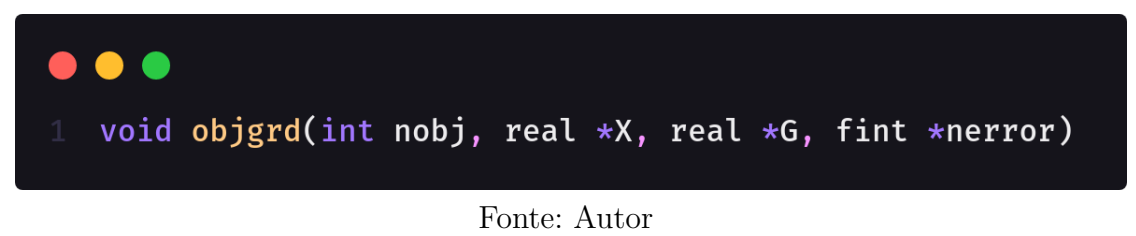

A rotina de avaliação conval é responsável por computar as restrições do problema, como pode ser visto na Figura 26. A rotina conval recebe três argumentos: o argumento  $X$  representa o vetor com os pontos iniciais,  $R$  armazena as restrições avaliadas e *nerror* controla o que acontece se a rotina detectar algum erro.

Figura 26 – Rotina de avaliação conval()

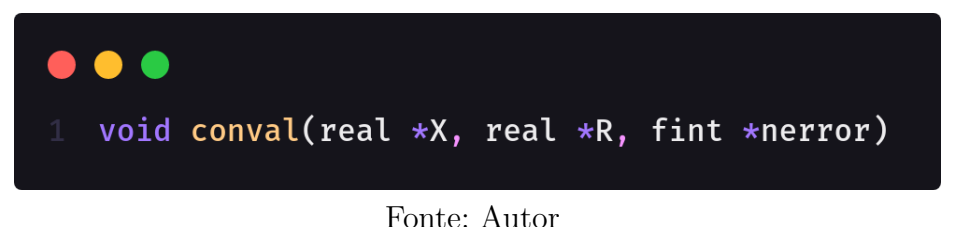

A rotina de avaliação congrd é responsável por calcular o gradiente das restrições, como pode ser visto na Figura 27. A rotina congrd recebe quatro argumentos: o argumento ncon representa o número da restrição,  $X$  é o vetor com os pontos iniciais,  $G$  armazena o gradiente das restrições e *nerror* controla o que acontece se a rotina detectar algum erro.

Figura 27 – Rotina de avaliação congrd()

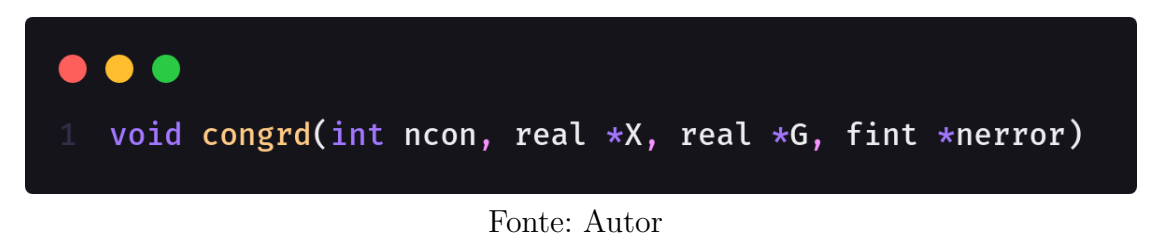

A rotina de avaliação sphes é responsável por avaliar e armazenar o triângulo superior esparso da matriz Hessiana da função Lagrangiana, como pode ser visto na Figura 28. A rotina sphes recebe quatro argumentos:  $H$  é a variável na qual é armazenado o triângulo superior,  $nobj$  é o objetivo,  $OW$  e  $Y$  são multiplicadores de Lagrange. Dessa forma, o armazenamento dos elementos em  $H$  é feito coluna por coluna. Com isso, a rotina sphes configura dois parâmetros globais: sputinfo->hrownos[1:nnz] que representa o número da linha a que corresponde o i-ésimo elemento de  $H$  e sputinfo->hcolstarts[1:n] que determina em que posição do vetor  $H$  começa a i-ésima coluna.

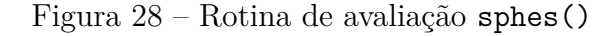

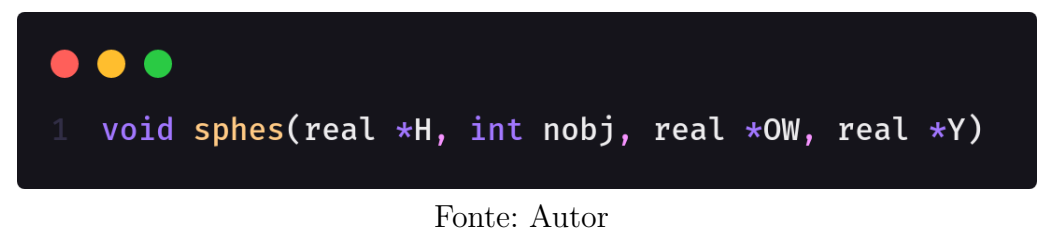

#### 4.2.2 Execução da Interface

Para a execução da interface com AMPL, é necessário realizar a compilação conforme a Figura 29.

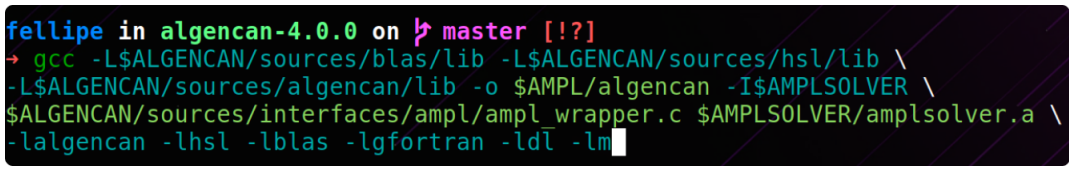

Figura 29 – Compilação da interface com AMPL

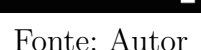

Feito a compilação, basta abrir a linha de comando do AMPL no diretório onde se encontra o programa principal algencan.run e executá-lo, conforme mostra a Figura 30.

Figura 30 – Execução da interface com AMPL

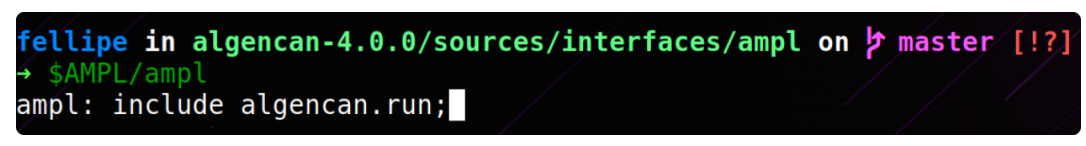

Fonte: Autor

Dessa forma, para uma melhor descrição da interface para AMPL, foi desenvolvido o código em AMPL e o seu *wrapper* em C para solucionar o problema de otimização (3.1) descrito na Seção 3.3. A descrição do problema em AMPL encontra-se no Anexo C e os *wrappers* de cada uma das rotinas de avaliação encontram-se no Anexo F.

### 4.3 PYTHON

Python é uma linguagem de programação *open-source* de alto nível, interpretada, orientada a objetos e que possui semântica dinâmica (COURSERA, 2022). O Python pode ser utilizado em várias situações como, por exemplo, desenvolvimento *web* (Django, Bottle), programação matemática e computacional (Orange, SymPy, NumPy), aplicativos para *desktop* (PyQt, PyWidgets), jogos (Pygame, Panda3D), entre outros (SOUSA, 2020).

Para a interface com Python, também será utilizado um *wrapper* escrito na linguagem C.

#### 4.3.1 Estrutura da Interface

Para a construção da interface são necessários 3 arquivos:

• problem.py: responsável pela descrição do problema a se resolver, no qual está incluso a elaboração das 5 principais funções: evalf, evalg, evalc, evalj e evalhl, e funções que definem parâmetros e valores iniciais: params e initial;

- py\_wrapper.c: *wrapper* escrito na linguagem C que faz a comunicação entre Python-C e C-Fortran;
- run\_algencan.py: programa principal que carrega uma biblioteca compartilhada gerada pela compilação do arquivo py\_wrapper.c e inicia a resolução do problema de otimização, conforme mostram os Códigos 5 e 6, respectivamente.

```
Código 5 – Carregamento da biblioteca compartilhada solver.so gerada pela compilação
          do arquivo py_wrapper.c
```

```
1 import ctypes as ct
2
3 funSolver = ct . PyDLL ("./ sources / interfaces / python / solver .so",
      mode = os . RTLD _ LAZY )
4 funSolver . algencan _ solver . argtypes = [
5 ct.c_char_p, ct.c_char_p, ct.c_char_p,
6 ct. c_ char _p, ct. c_ char _p, ct. c_ char _p,
7 ct . POINTER ( ct . c_ double ) , ct . POINTER ( ct . c_ double ) ,
8 ct . POINTER ( ct . c_ double ), ct . POINTER ( ct . c_ double ),
9 ct . POINTER ( ct . c double ), ct . POINTER ( ct . c int),
10 ct . POINTER (ct . c int ), ct . POINTER ( ct . c int ),
11 ct . POINTER (ct . c int ), ct . POINTER ( ct . c int ),
12 ct . POINTER ( ct . c int ), ct . POINTER ( ct . c int ),
13 ct . POINTER ( ct . c double ), ct . POINTER ( ct . c int),
14 ct. POINTER (ct. c_ int), ct. POINTER ( ct. c_ int ),
15 ct . POINTER ( ct . c int ), ct . POINTER ( ct . c double ),
16 ct.POINTER (ct.c_ int) ]
```
Código 6 – Execução da função algencan\_solver

```
1 import ctypes as ct
2
3 funSolver.algencan solver (
4 ct.c char p (str. encode ( evalf py . name ) ),
5 ct.c_char_p(str.encode(evalg_py.__name__)),
6 ct.c_char_p(str.encode(evalc_py.__name __)),
         ct.c char p (str. encode (evalj py. name )),8 ct.c_char_p(str.encode(evalhl_py._name__)),
9 ct.c_char_p(str.encode(params_py.__name__)),
10 f, csupn, ssupn, nlpsupn, bdsvio, outiter,
11 totiter, nwcalls, nwtotit, ierr, istop,
12 n, x, lind, uind, m, p, lambda, jnnzmax)
```
Na linha 3 do Código 5, é realizado o carregamento da biblioteca compartilhada. Na linha 4 do Código 5, é definido o tipo de dado de cada argumento na linguagem C que a função algencan\_solver espera. E, por fim, na linha 3 do Código 6, é realizada a execução da função algencan\_solver.

O nome das 5 principais rotinas de avaliação e das funções de definição de parâmetros e valores inicias são de livre escolha do usuário. Além disso, se faz necessário o uso de 2 bibliotecas para Python: numpy e ctypes. O numpy é necessário para a definição de alguns vetores e tipo de dados, enquanto que o ctypes permite que seja possível carregar uma biblioteca compartilhada e chamar um código escrito na linguagem C a partir do Python.

Dessa forma, o fluxo de execução da interface para Python pode ser visualizado na Figura 31, no qual as numerações representam as seguintes etapas:

- **Etapa 1**: o programa principal run\_algencan.py chama o *wrapper* escrito na linguagem C passando como argumento uma série de variáveis, as quais serão obtidas com seus valores atualizados ao fim da execução do Algencan. Para realização dessa ação, é utilizado o ctypes;
- **Etapa 2**: o *wrapper* irá obter todos os valores iniciais, parâmetros e funções descritas para o problema a se resolver encontradas no arquivo problem.py;
- **Etapa 3**: o *wrapper* chama o Algencan, passando como argumento todos os valores e funções obtidas na etapa anterior;
- **Etapas 4 e 5**: essas etapas representam o fim da execução do Algencan e o retorno das variáveis atualizadas que foram passadas como argumento na Etapa 1.

Figura 31 – Fluxo de execução da interface para Python. Em vermelho estão identificadas as etapas na ordem em que são executadas

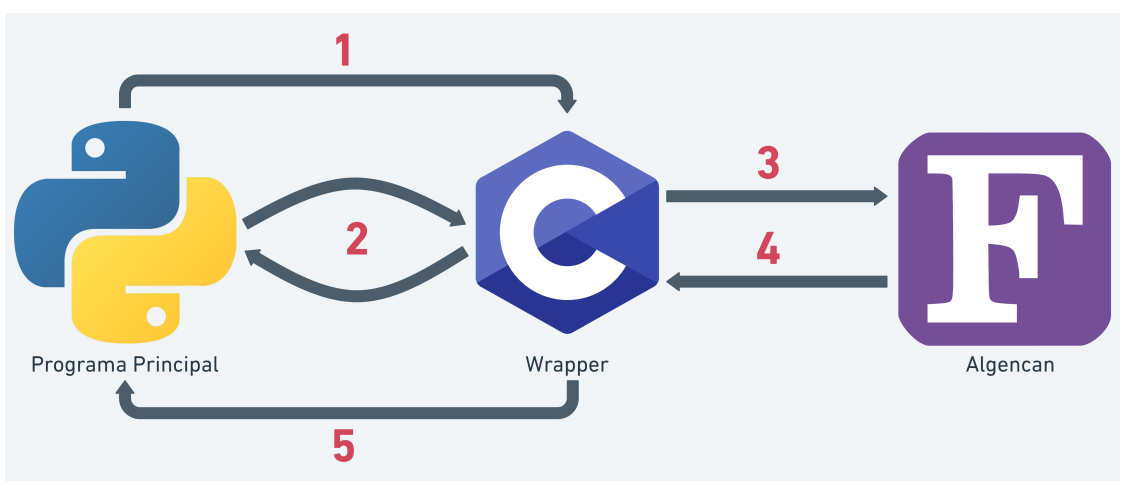

Fonte: Autor

#### 4.3.2 API Python/C

Para a criação do *wrapper*, será utilizada a API Python/C<sup>3</sup>. Essa API fornece acesso ao interpretador Python em uma variedade de níveis, ou seja, seu objetivo é escrever módulos de extensão C que estendem o interpretador Python.

Para o desenvolvimento da interface com Python, foi utilizada da API Python/C as seguintes estruturas e métodos:

- Py Initialize: inicializa o interpretador Python;
- PyObject: todos os tipos de objeto são extensões desse tipo. Este é um tipo que contém as informações que o Python precisa para tratar um ponteiro para um objeto como um objeto. Nada é realmente declarado como um PyObject, mas cada ponteiro para um objeto Python pode ser convertido em um PyObject;
- PyUnicode\_FromString: constrói um objeto a partir de um *buffer* de caracteres. Esse *buffer* é representado pelo nome do arquivo que contém a resolução do problema em questão;
- PyImport Import: realiza a importação do módulo do objeto construído pelo método PyUnicode\_FromString, ou seja, realiza a importação do arquivo que contém a resolução de um problema;
- PyModule\_GetDict: este método retorna o objeto de dicionário que implementa o *namespace* do módulo que foi importado por PyImport Import;
- PyDict GetItemString: tem a mesma função que o PyModule GetDict, porém ao invés de receber como parâmetro um PyObject, recebe uma *string*. Essa *string* representa o nome de uma função que se quer importar a partir do arquivo que contém a resolução de um problema;
- PyErr Print: imprime o erro obtido, caso o ocorra, após o fim da execução de algum método da API;
- PyObject CallObject: realiza a chamada de uma função Python;
- PyTuple New: retorna um novo objeto no formato de tupla;
- PyTuple\_SetItem: insere uma referência do objeto na tupla;
- PyTuple\_GetItem: retorna um objeto em uma determinada posição da tupla;
- PyTuple Size: retorna o tamanho de uma tupla;

 $3 \leq \frac{\text{https://docs.python.org/pt-br/3/c-abi/index.html}}{$ 

- PyFloat FromDouble: cria um objeto de ponto flutuante do Python a partir de um *double* em C;
- PyFloat\_AsDouble: retorna um *double* em C a partir de um ponto flutuante em Python;

#### 4.3.3 Execução da Interface

Para a execução da interface com Python, é necessário realizar a compilação utilizando o make como mostra a Figura 32. Essa compilação irá, dentre outras ações, criar uma biblioteca compartilhada chamada solver.so.

Figura 32 – Compilação da interface com Python utilizando o make

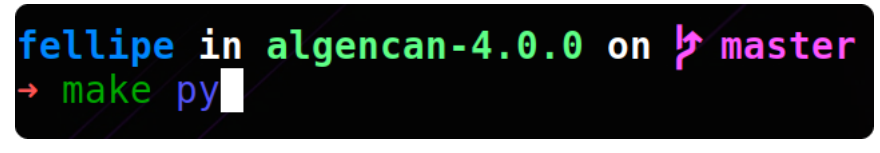

```
Fonte: Autor
```
Alternativamente, a compilação sem a utilização do make pode ser feita conforme a Figura 33.

Figura 33 – Compilação da interface com Python sem a utilização do make

```
fellipe in algencan-4.0.0 on þ master [!?]<br>• gcc -shared -fPIC -g -03 -L$ALGENCAN/sources/blas/lib -L$ALGENCAN/sources/hsl/lib
L$ALGENCAN/sources/algencan/lib -I/usr/include/python3.10 -o solver.so \
$ALGENCAN/sources/interfaces/python/py_wrapper.c -lalgencan -lhsl -lblas -lgfortran<br>-ldl -lm -lpython3.10
```
Feito a compilação, basta executar o arquivo run\_algencan.py como mostra a Figura 34.

Figura 34 – Execução da interface com Python

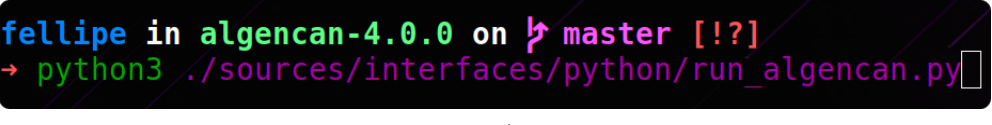

Fonte: Autor

Para uma melhor descrição da interface para Python, foi desenvolvido o código das rotinas de avaliação para solucionar o problema de otimização (3.1) descrito na Seção 3.3. As rotinas de avaliação codificadas em Python encontram-se no Anexo D e os *wrappers* de cada uma das rotinas encontram-se no Anexo G.

Fonte: Autor

## 4.4 R

R é uma linguagem e ambiente para computação gráfica e estatística. Essa linguagem fornece uma ampla variedade de técnicas de modelagem linear e não linear, testes estatísticos clássicos, análise de séries temporais, classificação, entre outros (R, 2022). Dessa forma, para tarefas de computação extensiva, há a possibilidade da escrita de códigos na linguagem C que podem ser vinculados e chamados em tempo de execução (TEAM, 2000).

Para a interface com R, também será utilizado um *wrapper* escrito na linguagem C.

#### 4.4.1 Estrutura da Interface

Para a construção da interface são necessários 3 arquivos:

- problem.R: responsável pela descrição do problema a se resolver, no qual está incluso a elaboração das 5 principais funções: evalf, evalg, evalc, evalj e evalhl, e funções que definem parâmetros e valores iniciais: params e initial;
- r\_wrapper.c: *wrapper* escrito na linguagem C que faz a comunicação entre R-C e C-Fortran;
- run algencan.R: programa principal que carrega uma biblioteca compartilhada gerada pela compilação do arquivo r\_wrapper.c e inicia a resolução do problema de otimização, conforme mostram os Códigos 7 e 8, respectivamente.

Código 7 – Carregamento da biblioteca compartilhada r\_wrapper.so gerada pela compilação do arquivo r\_wrapper.c

dyn.load ("./sources/interfaces/r/r\_wrapper.so")

Código 8 – Execução da função algencan\_solver

1 result  $\leq$  . C("algencan\_solver",

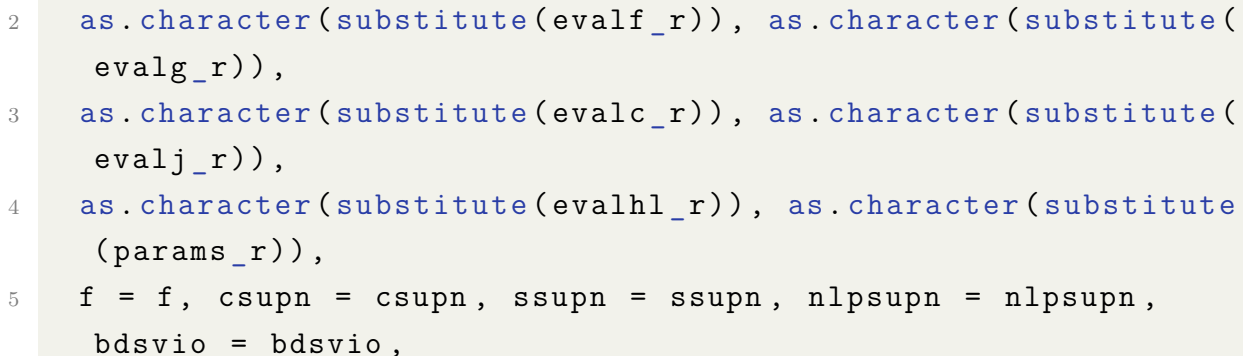

```
6 outiter = outiter, totiter = totiter, nwcalls = nwcalls,
    nwtotit = nwtotit ,
7 ierr = ierr, istop = istop, n = n, x = x, lind = lind, uind
     = uind, m = m,
8 p = p, lambda = lambda, jnnzmax = jnnzmax
9 )
```
Na linha 1 do Código 7, é realizado o carregamento da biblioteca compartilhada. Na linha 1 do Código 8 é realizada a execução da função algencan\_solver. Além disso, o nome das 5 principais rotinas de avaliação e das funções de definição de parâmetros e valores iniciais são de livre escolha do usuário.

Dessa forma, o fluxo de execução da interface para R pode ser visualizado na Figura 36, no qual as numerações representam as seguintes etapas:

- **Etapa 1**: o programa principal run\_algencan.R chama o *wrapper* escrito na linguagem C passando como argumento uma série de variáveis, as quais serão obtidas com seus valores atualizados ao fim da execução do Algencan;
- **Etapa 2**: o *wrapper* irá obter todos os valores iniciais, parâmetros e funções descritas para o problema a se resolver encontradas no arquivo problem.R;
- **Etapa 3**: o *wrapper* chama o Algencan, passando como argumento todos os valores e funções obtidas na etapa anterior;
- **Etapas 4 e 5**: essas etapas representam o fim da execução do Algencan e o retorno das variáveis atualizadas que foram passadas como argumento na Etapa 1.

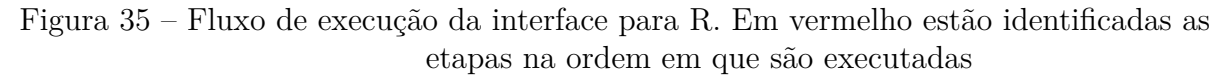

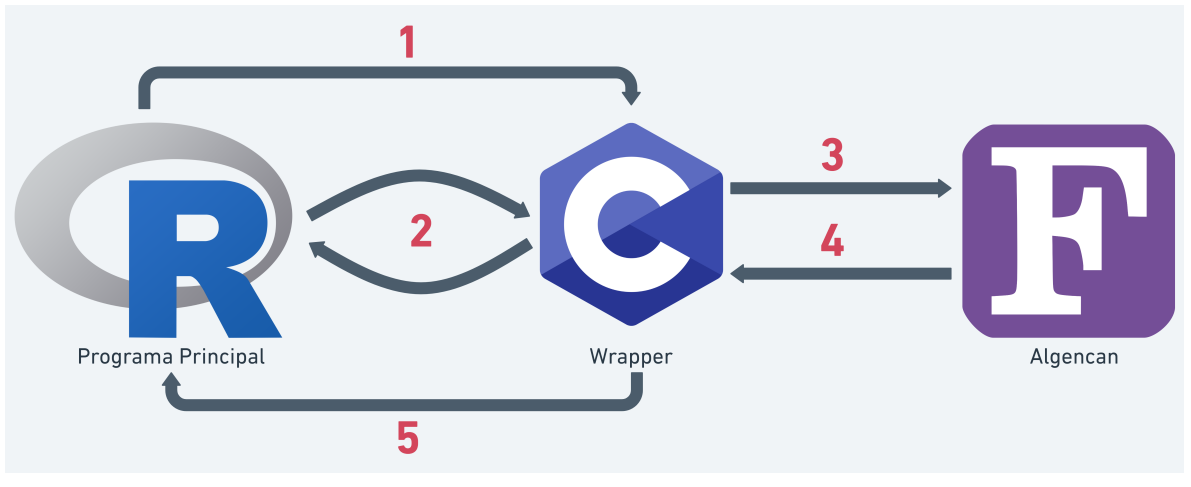

Fonte: Autor

#### 4.4.2 API C interna do R

Para a criação do *wrapper* será utilizada a API C interna do R<sup>4</sup>. Essa API permite que seja criado tipos de dados na linguagem C e que sejam entendidos pela linguagem R, além de possibilitar a chamada de funções R a partir de C. Dessa forma, para o desenvolvimento da interface com R, foi utilizada da API C interna do R as seguintes estruturas e métodos:

- SEXP: é um tipo de dado comum em que todos os objetos R são armazenados no código em C. Todos os objetos R são expressões S e, portanto, cada função C criada deve retornar a SEXP como saída e receber uma SEXP'S como entrada;
- Rf protect: usado para proteger objetos apontados por SEXP. Ele informa ao R que um determinado objeto está em uso e não deve ser excluído pelo GC (Garbage Collector). O GC libera memória automaticamente quando um objeto não é mais utilizado;
- Rf unprotect: desprotege objetos apontados por SEXP;
- Rf lang: são usados para configurar uma chamada de função, podendo ir de Rf lang1 a Rf\_lang6, o qual o índice ao fim representa a quantidade de argumentos que esse método irá receber, sendo o primeiro argumento o nome da função definida em R, e os demais os seus argumentos;
- Rf\_install: obtém um ponteiro para a função R que se quer executar;
- Rf mkstring: converte uma dado do tipo char\* para SEXP;
- R\_tryEval: executa uma função R;
- Rf isReal: esse método verifica se um determinado objeto é do tipo numérico;
- Ret isInteger: esse método verifica se um determinado objeto é do tipo inteiro;
- REAL: função auxiliar utilizada para acessar a matriz C que armazena os dados em um vetor de double;
- INTEGER: função auxiliar utilizada para acessar a matriz C que armazena os dados em um vetor de int;
- LENGTH: informa a quantidade de elementos de uma lista em R que está representada por um SEXP;
- VECTOR\_ELT: método utilizado para acessar um determinado elemento dentro de um vetor;
- <sup>4</sup> <https://cran.r-project.org/doc/manuals/r-release/R-exts.html>
- Rf xlength: informa o tamanho de um vetor;
- Rf\_allocVector: esse método é responsável por criar um vetor R com um tamanho especificado;
- REALSEXP: representa o tipo de dado de um vetor em R e, nesse caso, é um vetor numérico;
- Rf ScalarInteger: função auxiliar que transforma um escalar C em um vetor R de tamanho 1.

### 4.4.3 Execução da Interface

Para a correta execução da interface com R, se faz necessário ter o ambiente R baixado, além de configurar uma variável de ambiente como mostra a Figura 36. O Valor de R\_HOME deve apontar para o local onde o *software* R foi baixado.

Figura 36 – Variável de ambiente para a interface com R

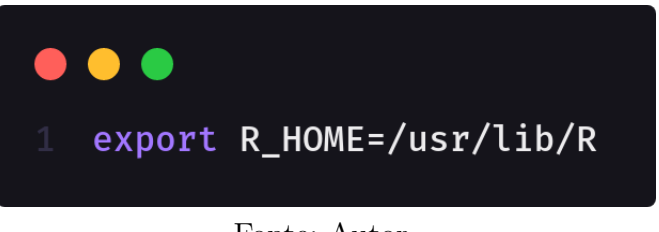

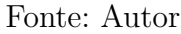

Após a variável de ambiente estar configurada, é necessário realizar a compilação da interface com R utilizando o make como mostra a Figura 37. Essa compilação irá, dentre outras ações, criar uma biblioteca compartilhada chamada r\_wrapper.so.

Figura 37 – Compilação da interface com R utilizando o make

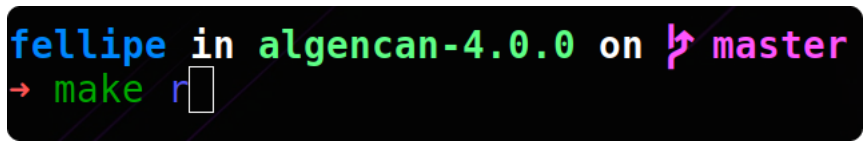

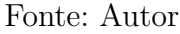

Alternativamente, a compilação sem a utilização do make pode ser feita conforme a Figura 38.

Figura 38 – Compilação da interface com R sem a utilização do make

ellipe in algencan-4.0.0 on  $\flat$  master [!?] R CMD SHLIB \$ALGENCAN/sources/interfaces/r/r\_wrapper.c -L\$ALGENCAN/sources/blas/lib \<br>L\$ALGENCAN/sources/hsl/lib -L\$ALGENCAN/sources/algencan/lib -lalgencan -lhsl \ lblas -lgfortran -ldl -lm

Feito a compilação, basta executar o arquivo run\_algencan.R como mostra a Figura 39.

Figura 39 – Execução da interface com R

```
fellipe in algencan-4.0.0 on p master [!?]<br>→ Rscript //sources/interfaces/r/run_algencan.R
```

```
Fonte: Autor
```
Para uma melhor descrição da interface para R, foi desenvolvido o código das rotinas de avaliação para solucionar o problema de otimização (3.1) descrito na Seção 3.3. As rotinas de avaliação codificadas em R encontram-se no Anexo E e os *wrappers* de cada uma das rotinas encontram-se no Anexo H.

# 5 Considerações finais

Este projeto se propôs desenvolver quatro interfaces que consigam se comunicar com o *software* Algencan: uma para a linguagem de programação C, uma para a linguagem de modelagem algébrica AMPL, uma para a linguagem de programação Python e uma para linguagem e ambiente para computação estatística e gráficos R.

Os principais conceitos envolvidos neste trabalho sobre programação não linear, métodos matemáticos (Lagrangiano e Lagrangiano Aumentado), matriz esparsa e interoperabilidade com C, são apresentados no Capítulo 2. Neste trabalho, a versão do Algencan que foi utilizada foi a 4.0.0, a qual ainda será lançada futuramente (Capítulo 3). As interfaces para C, para AMPL, para Python e para R foram desenvolvidas, mais detalhes podem ser observados no Capítulo 4.

Como o *software* Algencan é um *solver* robusto, o seu entendimento de como funciona, suas principais funções obrigatórias (Seção 3.2) e de como configurá-lo (Seção 3.1) é de suma importância para que, assim, possa ser feito o desenvolvimento de interfaces para outras linaguagens.

Dessa forma, ao decorrer deste trabalho, percebeu-se que a utilização do Algencan em sua forma pura (linguagem de programação Fortran) torna o seu uso restrito, pois os usuários que optam por utilizá-lo, necessitam codificar os seus problemas de otimização na linguagem Fortran. Portanto, é interessante a construção de interfaces em diferentes linguagens de programação e/ou modelagem para que, assim, seja possível a utilização do *solver* Algencan em outras linguagens.

O principal objetivo do presente trabalho foi construir interfaces que possibilitassem a utilização do *software* Algencan em diferentes linguagens. Com isso, para o TCC1 foi desenvolvido interfaces para as linguagens C (Seção 4.1) e AMPL (Seção 4.2) e, para o TCC2, foi desenvolvido interfaces para as linguagens Python (Seção 4.3) e R (Seção 4.4).

Torna-se evidente, portanto, que é interessante a criação de novas interfaces e, com isso, como trabalhos futuros, compreende-se o desenvolvimento de interoperabilidade com mais linguagens de programação ou de modelagem matemática que possam interessar as diversas áreas que utilizam programação não linear.

# Referências

ALAHMADI, S. et al. Performance analysis of sparse matrix-vector multiplication (spmv) on graphics processing units (gpus). *Eletronics*, n. 10, 2020. ISSN 2079-9292. Citado na página 24.

ANDREANI, R. et al. On augmented lagrangian methods with general lower-level constraints. 2003. Citado na página 23.

BAPTISTA, E. C. Método da função lagrangiana aumentada-barreira logarítmica para a solução do problema de fluxo de potência ótimo. 2001. Citado na página 22.

BIRGIN, E. G.; MARTíNEZ, J. M. Complexity and performance of an Augmented Lagrangian algorithm. *Optimization Methods and Software*, v. 35, n. 5, p. 885–920, 2020. Citado na página 31.

BUENO, L. F.; SENNE, T. A.; OLIVEIRA, J. R. S. de. Investigando a eficiência de algencan quando combinado com o método de newton em problemas de empacotamento de círculo. 2019. Citado na página 22.

CAVASOTTI, J. P. H. Aplicação da programação não linear na otimização de um suporte de parede sob ação vertical de uma força. 2018. Citado na página 19.

COCIAN, L. F. E. *Manual da Linguagem C*. 1. ed. [S.l.: s.n.], 2004. ISBN 85-7528-107-0. Citado na página 39.

COURSERA. *What Is Python Used For? A Beginner's Guide.* 2022. Disponível em: <https://www.coursera.org/articles/ what-is-python-used-for-a-beginners-guide-to-using-python>. Acesso em: 15/12/2022. Citado na página 45.

DANG, H.-V.; SCHMIDT, B. The sliced coo format for sparse matrix-vector multiplication on cuda-enabled gpus. *Procedia Computer Science*, v. 9, p. 57–66, 2012. ISSN 1877-0509. Citado na página 25.

FOURER DAVID M. GAY, B. W. K. R. *AMPL: A Modeling Language for Mathematical Programming*. 2. ed. [S.l.: s.n.], 2002. ISBN 0-534-38809-4. Citado na página 41.

GNU. *Interoperability with C*. 2004. Disponível em: <https://gcc.gnu.org/onlinedocs/ gfortran/Interoperability-with-C.html>. Acesso em: 07/09/2022. Citado na página 26.

GNU. *ISO C BINDING*. 2004. Disponível em: <https://gcc.gnu.org/onlinedocs/ gfortran/ISO\_005fC\_005fBINDING.html>. Acesso em: 17/09/2022. Citado na página 26.

LOBATO, R. D. Algoritmos para problemas de programação não-linear com variáveis inteiras e contínuas. 2009. Citado na página 22.

LUENBERGER, D. G.; YE, Y. *Linear and Nonlinear Programming*. [S.l.: s.n.], 1984. ISBN 978-0-387-74502-2. Citado na página 22.

MARTíNEZ, J. M. Otimização prática usando o lagrangiano aumentado. 2006. Citado na página 19.

ORENGO, G. *Fortran 95: curso básico*. 1. ed. [S.l.: s.n.], 2014. Citado na página 26.

R. *What is R?* 2022. Disponível em: <https://www.r-project.org/about.html>. Acesso em: 23/01/2023. Citado na página 50.

SAAD, Y. *Iterative Methods for Sparse Linear Systems*. 2. ed. [S.l.]: Society for Industrial and Applied Mathematics, 2003. ISBN 978-0-89871-534-7. Citado na página 23.

SANTOS, L. M. et al. Algoritmos de otimização aplicados à solução de sistemas estruturais não-lineares com restrições: uma abordagem utilizando os métodos da penalidade e do lagrangiano aumentado. v. 8, n. 3, p. 345–361, 2010. Citado 2 vezes nas páginas 21 e 22.

SILVA et al. Relação entre modelos de programação não-linear com incerteza no conjunto de restrições. v. 28, n. 3, p. 383–398, 2008. Citado na página 21.

SOUSA Álan Crístoffer e. Curso básico de python. 2020. Citado na página 45.

STOER, J.; BULIRSCH, R. *Introduction to Numerical Analysis*. 3. ed. [S.l.: s.n.], 2002. Citado 2 vezes nas páginas 23 e 24.

TEAM, R. C. R language definition. *Vienna, Austria: R foundation for statistical computing*, 2000. Citado na página 50.

TECHOPEDIA. *What Does Wrapper Mean?* 2018. Disponível em: <https: //www.techopedia.com/definition/4389/wrapper-software-engineering>. Acesso em: 18/01/2023. Citado na página 41.

Anexos

# ANEXO A – Definição das rotinas de avaliação em Fortran

Código 9 – Rotina de avaliação evalf em Fortran

```
1 subroutine evalf (n, x, f, inform, pdatapt)\overline{2}3 implicit none
4
5 integer, intent (in) :: n
6 integer, intent (inout) :: inform
7 \text{ real } (kind=8), intent (out) :: f
8 type (c ptr), optional, intent (in) :: pdataptr
9
10 real (\text{kind}=8), intent (in) :: \texttt{x}(n)11
12 type (pdata_type), pointer :: pdata
13
14 call c_f_pointer (pdataptr, pdata)
15 pdata% counters (1) = pdata% counters (1) + 116
17 f = (1.0d0 - x(1)) ** 2.0d0
18
19 end subroutine evalf
```
Código 10 – Rotina de avaliação evalg em Fortran

```
1 subroutine evalg (n, x, g, inform, pdataptr)
2
3 implicit none
4
5 integer, intent (in) :: n
6 integer, intent (inout) :: inform
7 type (c_ptr), optional, intent (in) :: pdataptr
8
9 real (kind=8), intent (in) :: x(n)10 real (\text{kind}=8), intent (out) :: g(n)11
12 type (pdata type), pointer :: pdata
```

```
14 call c_f_pointer (pdataptr, pdata)
15 pdata% counters (2) = pdata% counters (2) + 116
17 \text{ g} (1) = -2.0 \text{ d}0 + 2.0 \text{ d}0 \times \text{ x} (1)18 g(2) = 019
20 end subroutine evalg
```
Código 11 – Rotina de avaliação evalc em Fortran

```
1 subroutine evalc (n ,x ,m ,p ,c , inform , pdataptr )
2
3 implicit none
4
5 integer, intent (in) :: m, n, p
6 integer, intent (inout) :: inform
7 type (c_ptr), optional, intent (in) :: pdataptr
8
9 real (kind=8), intent (in) :: x(n)10 real (kind=8), intent (out) :: c(m+p)11
12 type (pdata_type), pointer :: pdata
13
14 call c f pointer ( pdataptr, pdata)
15 pdata% counters (3) = pdata% counters (3) + 116
17 c (1) = 10.0d0 * x (2) - 10.0d0 * x (1) ** 2.0d0
18
19 end subroutine evalc
```
Código 12 – Rotina de avaliação evalj em Fortran

```
1 subroutine evalj (n ,x ,m ,p , ind , sorted , jsta , jlen , lim , jvar , jval ,
    inform , pdataptr )
2
3 implicit none
4
5 integer, intent (in) :: lim, m, n, p
6 integer, intent (inout) :: inform
7 type (c_ptr), optional, intent (in) :: pdataptr
8
```
13

```
9 logical, intent (in) :: ind (m+p)10 real (\text{kind}=8), intent (in) :: x(n)11 logical, intent (out) :: sorted (m+p)12 integer, intent (out) :: jsta (m+p), jlen (m+p), jvar (lim)
13 real (kind=8), intent (out) :: jval (\lim)
14
15 integer :: i
16 type (pdata_type), pointer :: pdata
17
18 call c f pointer ( pdataptr, pdata )
19 pdata% counters (4) = pdata% counters (4) + 1
20
21 if (ind (1)) then
22 if ( lim .lt. n ) then
23 inform = -9424 return
25 end if
26
27 jsta (1) = 128 jlen (1) = n29
30 jvar(1:n) = (/ (i, i=1, n) / )31
32 jval (1) = -20.0d0 * x(1)33 jval(2) = 10.0d034
35 sorted (1) = .true.
36 end if
37
38 end subroutine evalj
```

```
Código 13 – Rotina de avaliação evalhl em Fortran
```

```
1 subroutine evalhl (n ,x ,m ,p , lambda , lim , inclf , hlnnz , hlrow , hlcol ,
     hlval , inform , pdataptr )
\overline{2}3 implicit none
4
5 logical, intent (in) :: inclf
6 integer, intent (in) :: m, n, lim, p
7 integer , intent (out) :: hlnnz
8 integer, intent (inout) :: inform
```

```
9 type (c_ptr), optional, intent (in) :: pdataptr
10
11 real(kind = 8), intent (in) :: lambda (m+p), x(n)12 integer, intent (out) :: hlrow (lim), hlcol (lim)
13 real (kind=8), intent (out) :: hlval (lim)
14
15 type ( pdata _ type ) , pointer :: pdata
16
17 call c f pointer ( pdataptr, pdata )
18 pdata% counters (5) = pdata% counters (5) + 1
19
20 hlnnz = 021
22 if ( inclf ) then
23 if ( hlnnz + 2 .gt. lim ) then
24 inform = -95
25 return
26 end if
27
28 hlnnz = hlnnz + 1
29
30 hlrow (hlnnz) = 1
31 hlcol (hlnnz) = 1
32 hlval (hlnnz) = 2.0d033
34 end if
35
36 if ( hlnnz + 1 .gt. lim ) then
37 inform = -9538 return
39 end if
40
41 hlnnz = hlnnz + 1
42
43 hlrow (hlnnz) = 1
44 hlcol (hlnnz) = 1
45 hlval (hlnnz) = lambda (1) * (-20.0d0)46
47 end subroutine evalhl
```
# ANEXO B – Definição das rotinas de avaliação em C

Código 14 – Rotina de avaliação evalf em C

```
1 void evalf (int *n, double *x, double *f, int *ierr, pdata
    type * pdata) {
2 * f = pow(1.0 - x[0], 2.0);3 pdata -> counters [0]++;
4 }
```
Código 15 – Rotina de avaliação evalg em C

```
1 void evalg (int *n, double *x, double *g, int *ierr, pdata
     type * pdata ) {
2 \text{ g [0]} = -2.0 + 2.0 * x[0];3 \text{ g } [1] = 0;4 pdata - > counters [1] + +;
5 }
```
Código 16 – Rotina de avaliação evalc em C

```
1 void evalc (int *n, double *x, int *m, int *p, double *c, int
    *ierr , pdata _ type * pdata ) {
c [0] = 10.0 * x[1] - 10.0 * pow(x[0], 2.0);3 printf ("c[0]: %lf\n\n", c[0]);
4 pdata ->counters [2]++;
5 }
```
Código 17 – Rotina de avaliação evalj em C

```
1 void evalj (int *n, double *x, int *m, int *p, int *ind,
2 int * jsorted, int * jsta, int * jlen, int * lim, int * jvar,
3 double *jval , int *ierr , pdata _ type * pdata ) {
4 if ( ind [0] ) {
5 if ( *lim < *n ) {
6 * ierr = -94;
7 return ;
8 }
9
10 jsta [0] = 1;
```

```
jlen[0] = *n;1112
       for (int i = 0; i < *n; i++) jvar[i] = i+1;
13
14jval[0] = -20.0 * x[0];15
       jval[1] = 10.0;1617
       jsorted[0] = 1;18
    \uparrow19
20
21
    pdata ->counters [3]++;22 \text{ }
```
Código 18 - Rotina de avaliação evalhl em C

```
void evalhl (int *n, double *x, int *m, int *p, double *lambda
\mathbb{L}, int *lim,
          int *inclf, int *hlnnz, int *hlrow, int *hlcol, double
\mathcal{D}*hlval,
          int *ierr, pdata_type *pdata) {
\overline{3}\overline{\mathcal{A}}*hlnnz = 0;\overline{5}\,6\,if (*inclf) {
\overline{7}if (*hlnnz + 2 > *lim) {
8
          *ierr = -95;
-9
          return;
10\mathcal{F}1112hlrow [*hlnnz] = 1;13
       hlcol[*hlnnz] = 1;14
       hlval[*hlnnz] = 2.0;15
     \mathcal{F}16
17if (*hlnnz + 1 > *lim ) {
18
       *ierr = -95;
19return;
20
     \mathcal{L}21
22
     *hlnnz = *hlnnz + 1;
2324
     hlrow [*hlnnz] = 1;hlcol[*hlnnz] = 1;25
```

```
hlval[*hlnnz] = lambda[0] * (-20.0);26\,*hlnnz = *hlnnz + 1;27\,28
   pdata ->counters [4]+;
29
30<sup>3</sup>
```
# ANEXO C – Descrição do problema de otimização para interface com AMPL

Código 19 – Descrição do problema de otimização em AMPL

1 var  $x1$  >= 0, := - 1.2; 2 var  $x2 \ge 0$ , := 1.0; 3 4 minimize f:  $(1 - x1)$   $\hat{ }$  2; 5 6 s.t. g:  $10 * (x2 - x1^2) = 0$ ;
## ANEXO D – Definição das rotinas de avaliação para interface com Python

Código 20 – Rotina de avaliação evalf em Python

```
1 def evalf.py (*x):
2 flag = 0
3 f = (1.0 - x[0]) ** 2
4
5 return f, flag
```
Código 21 – Rotina de avaliação evalg em Python

```
1 def evalg.py (**x):
2 flag = 03 g = zeros (2)4 \times g[0] = -2 + 2 * x[0]5 \text{ g } [1] = 06 g = tuple(g)
7
8 return g, flag
```
Código 22 – Rotina de avaliação evalc em Python

```
1 def evalc_py (*x):
2 flag = 0
3
4 c = zeros (1)5 c [0] = 10 * x [1] - 10 * x [0] ** 2
6
7 \quad c = \text{tuple}(c)8
9 return c, flag
```
Código 23 – Rotina de avaliação evalj em Python

```
1 def evalj_py (*tuple_c):
2 # tuple_c = (n, x[0], x[1], ...)3 n = int (tuple c[0])
4 x = tuple_c[1:]5 flag = 0
```

```
6
7 jsta = zeros(1)8 jlen = zeros(1)9 jvar = zeros(n)10 jval = zeros(2)11 jsta [0] = 112 jlen [0] = n13
14 for index in range (n):
15 jvar [index] = index + 1
16
17 jval [0] = -20 * x[0]18 jval [1] = 1019
20 jsta = tuple(jsta)21 jlen = tuple (jlen)
22 jvar = tuple (jvar)
23 jval = tuple (jval)
24
25 return jsta, jlen, jvar, jval, flag
```
Código 24 – Rotina de avaliação evalhl em Python

```
1 def evalhl py (* tuple c):
2 # tuple_c = (n, \text{lim, inclf}, x[0], x[1], ..., \text{lambda}[0],lambda [1], ...)
3 n = int (tuple c [0])4 lim = tuple c [1]5 inclf = tuple c[2]6 x = tuple c [3:n+3]7 lambda = tuple c [ n+3:]8 flag = 0
9 hlnnz = 0
10 ierr = 0
11
12 hlrow = zeros(2)13 hlcol = zeros(2)14 hlval = zeros(2)15
16 if inclf :
17 if hlnnz + 2 > lim:
18 ierr = -95
```

```
19 hlrow = tuple (hlrow)
20 hlcol = tuple (hlcol)
21 hlval = tuple (hlval)
22 return hlrow , hlcol , hlval , hlnnz , ierr , flag
23
24 hlrow [0] = 1
25 hlcol [0] = 1
26 hlval [0] = 2
27
28 if hlnnz + 1 > lim :
29 ierr = -95
30 hlrow = tuple (hlrow)
31 hlcol = tuple (hlcol)
32 hlval = tuple (hlval)
33 return hlrow , hlcol , hlval , hlnnz , ierr , flag
34
35 hlnnz = hlnnz + 1
36 hlrow [1] = 1
37 hlcol [1] = 1
38 hlval [1] = \text{lambda} [0] * (-20)39
40 hlnnz = hlnnz + 1
41
42 hlrow = tuple (hlrow)
43 hlcol = tuple (hlcol)
44 hlval = tuple (hlval)
45
46 return hlrow , hlcol , hlval , hlnnz , ierr , flag
```
# ANEXO E – Definição das rotinas de avaliação para interface com R

Código 25 – Rotina de avaliação evalf em R

```
1 evalf_r <- function (x) {
2 flag <- 0L
3 f \leftarrow (1.0 - x[1]) ** 2
4
5 return (list (f, flag))
6 }
```
Código 26 – Rotina de avaliação evalg em R

```
1 evalg_r \leq function (x) {
2 flag \leftarrow 0L
3 \times 5 \times 1004 \times \text{g} [1] \leftarrow -2.0 + 2.0 \times \text{g} [1]5 \text{ g } [2] \leftarrow 06
7 return (list(g, flag))
8 }
```
Código 27 – Rotina de avaliação evalc em R

```
1 evalc_r \leq function (x) {
2 flag \leftarrow 0L
3 \, c \leftarrow vector()4 c[1] \leftarrow 10 * x[2] - 10 * x[1] ** 2
5
6 return (list (c, flag))
7 }
```
Código 28 – Rotina de avaliação evalj em R

```
1 evalj_r \leq function (x, n) {
2 flag \leftarrow 0L
3 jsta <- integer ()
4 jlen <- integer ()
5 jvar <- integer ()
6 jval \leftarrow vector ()
```

```
7 jsta [1] <- 1L
8 jlen [1] <- n
9
10 index <- 0L
11 while (index < n) {
12 jvar [index + 1L] \le index + 1L
13 index <- index + 1L
14 }
15
16 jval [1] <- -20.0 * x[1]17 jval [2] <- 10.0
18
19 return (list (jsta, jlen, jvar, jval, flag))
20 }
```
Código 29 – Rotina de avaliação evalhl em R

```
1 evalhl_r \leq function (x, n, \text{lim, inclf, lambda}) {
2 flag \leftarrow 0L
3 hlnnz \leq -0L
4 ierr <- 0L
5 hlrow <- integer ()
6 hlcol \leq integer ()
7 hlval <- vector ()
8
9 if (inclf) {
10 if (hlnnz + 2 > lim) {
11 ierr <- -95L
12 return ( list ( hlrow, hlcol, hlval, hlnnz, ierr, flag ) )
13 }
14
15 hlrow [1] <- 1L
16 hlcol [1] <- 1L
17 hlval [1] <- 2
18 }
19
20 if ( hlnnz + 1 > lim ) {
21 ierr <- -95L
22 return (list (hlrow, hlcol, hlval, hlnnz, ierr, flag))
23 }
24
25 hlnnz <- hlnnz + 1L
```

```
26 hlrow [2] <- 1L
27 hlcol [2] <- 1L
28 hlval [2] <- lambda [1] * (-20)
29 hlnnz <- hlnnz + 1L
30
31 return (list (hlrow, hlcol, hlval, hlnnz, ierr, flag))
32 }
```
## ANEXO F – Definição dos wrappers para as rotinas de avaliação em AMPL

Código 30 – *Wrapper* para rotina de avaliação evalf em AMPL

```
1 void evalf (int *n, double *x, double *f, int *ierr, pdata
    type * pdata) {
2 int *flag = 0;*f = objval (0, (real *)x, (fint *)flag);
4 pdata ->counters [0] ++;
5 }
```
Código 31 – *Wrapper* para rotina de avaliação evalg em AMPL

```
1 void evalg (int *n, double *x, double *g, int *ierr, pdata
    type * pdata) {
2 int *flag = 0;3 objgrd (0, (real *)x, (real *)g, (fint *)flag);4 pdata ->counters [1]++;
5 }
```
Código 32 – *Wrapper* para rotina de avaliação evalc em AMPL

```
1 void evalc (int *n, double *x, int *m, int *p, double *c, int
    *ierr , pdata _ type * pdata ) {
2 int *flag = 0;
3 double cl, cu;
4
5 conval ((real *)x, (real *) campl, (fint *) flag);
6
7 for (int i = 0; i < n con; i ++) {
8 cl = LUrhs[2 * i];
9 cu = LUrhs[2 * i + 1];10
11 if (isBreakingConstraint (cl, cu)) {
12 c [cmap [i]] = cl - campl [i];
13 c [cmap[i]+1] = camp[i] - cu;14 }
15 else {
16 if ( cu < Infinity ) c[cmap[i]] = campl[i] - cu;
```

```
17 else c [cmap [i]] = cl - campl [i];
18 }
19 }
20
21 pdata - > counters [2] + +;
22 }
```
Código 33 – *Wrapper* para rotina de avaliação evalj em AMPL

```
1 void evalj (int *n, double *x, int *m, int *p, int *ind,
2 int * jsorted, int * jsta, int * jlen, int * lim, int * jvar,
3 double *jval, int *ierr, pdata type * pdata) {
4 int flag = 0, nnz = 0;
5 double cl, cu;
6
7 for (int i = 0; i < *n; i++) jlen [i] = 0;
8
9 double *cg = malloc (*n * sizeof (double));10
11 for (int i = 0; i < n con; i ++) {
12 if (ind [cmap [i]]) {
13 congrd (i, (real *)x, (real *)cg, (find *)kflag);14
15 cl = LUrhs[2 * i];
16 cu = LUrhs [2 * i + 1];
17
18 jsta [cmap[i]] = nnz+1;19
20 for (int j = 0; j < *n; j++) {
21 if (fabs (cg[j]) > DBL_EPSILON) {
22 jvar [nnz] = j+1;
23 jval[nnz] = cg[j];24 nnz ++;
25 jlen[comp[i]]++;26 }
27 }
28
29 jsorted [cmap[i]] = 1;30
31 if ( isBreakingConstraint ( cl, cu) && ind [ cmap [i] + 1]) {
32 jsta [cmap [i] + 1] = nnz + 1;
```

```
34 for (int j = 0; j < *n; j++) {
35 if (fabs (cg[j]) > DBL_EPSILON) {
36 jvar[nnz] = j+1;37 jval [nnz] = cg[j];
38 nnz ++;
39 \left[ \text{len} [\text{cmap} [i]+1] + \right]40 }
41 }
42
43 jsorted [cmap[i]+1] = 1;
44 }
45 }
46 }
47
48 pdata - > counters [3]++;
49 free (cg);
50 }
```
Código 34 – *Wrapper* para rotina de avaliação evalhl em AMPL

```
1 void evalhl (int *n, double *x, int *m, int *p, double *lambda
     , int *lim ,
2 int *inclf , int *hlnnz , int *hlrow , int *hlcol , double
     *hlval ,
3 int *ierr, pdata_type *pdata) {
4 * hlnnz = 0;
5 int k;
6 double *OW = NULL, *coeff = NULL;
7
8 if (*inclf) {
9 \bullet OW = malloc (n obj * sizeof (double));
10 for (int i = 0; i < n_obj; i++) 0W[i] = 1.0;
11 }
12
13 \text{coeff} = \text{malloc} (\text{n\_con} * \text{sizeof} (\text{double}));14
15 for (int i = 0; i < n con; i++) {
16 coeff [i] = lambda [cmap [i]];
17 }
18
19 sphes (h1val, -1, 0W, coeff);
20
```

```
21 for ( int j = 0; j < *n; j ++ ) {
22 for ( int i = sputinfo->hcolstarts [j]; i < sputinfo->
    hcolstarts [j+1]; i++ ) {
23 hlrow [i] = sputinfo ->hrownos [i] + 1;
24 hlcol [i] = j + 1;25 }
26 }
27
28 *hlnnz = sputinfo->hcolstarts [*n];
29 pdata -> counters [4]++;
30
31 if (*inclf) free (OW);
32
33 free (coeff);
34 }
```
## ANEXO G – Definição dos wrappers para as rotinas de avaliação em Python

Código 35 – *Wrapper* para rotina de avaliação evalf em Python

```
1 void evalf (int *n, double *x, double *f, int *ierr, pdata
     type * pdata) {
2 PyObject * evalfName , * evalfModule , * evalfDict ,
3 * evalfFunc , * evalfResult , * tuple ;
4
5 evalfName = PyUnicode FromString ((char*)" problem");
6 evalfModule = PyImport Import ( evalfName ) ;
7 evalfDict = PyModule GetDict ( evalfModule ) ;
8 evalfFunc = PyDict GetItemString ( evalfDict, (char*) funcs.
    evalf name);
9
10 if (PyCallable Check ( evalfFunc ) ) {
11 tuple = PyTuple New(*n);
12
13 for (int i = 0; i < *n; i++) {
14 PyTuple SetItem ( tuple, i, PyFloat FromDouble ( x [i]) );
15 PyErr Print ();
16 }
17
18 evalfResult = PyObject CallObject ( evalfFunc, tuple );
19 PyErr Print ();
20 } else {
21 PyErr _ Print () ;
22 }
23
24 *f = PyFloat _ AsDouble ( PyTuple _ GetItem ( evalfResult , 0) ) ;
25 pdata - > counters [0] + +;
26 }
```
Código 36 – *Wrapper* para rotina de avaliação evalg em Python

```
1 void evalg (int *n, double *x, double *g, int *ierr, pdata_
    type * pdata) {
2 PyObject * evalgName , * evalgModule , * evalgDict ,
```

```
3 * evalgFunc , * evalgResult , *tuple , *g_ result ;
4
5 evalgName = PyUnicode FromString ((char*)" problem");
6 evalgModule = PyImport Import ( evalgName ) ;
7 evalgDict = PyModule GetDict ( evalgModule ) ;
8 evalgFunc = PyDict GetItemString ( evalgDict, (char*) funcs.
     evalg name);
9
10 if (PyCallable Check ( evalgFunc ) ) {
11 tuple = PyTuple New (*n);
12
13 for (int i = 0; i < *n; i++) {
14 PyTuple SetItem (tuple, i, PyFloat FromDouble (x [i]));
15 PyErr Print ();
16 }
17
18 evalgResult = PyObject CallObject ( evalgFunc, tuple );
19 PyErr_Print ();
20 } else {
21 PyErr Print ();
22 }
2324 g_ result = PyTuple _ GetItem ( evalgResult , 0) ;
25 PyErr Print ();
26
27 if (PyTuple Check (g_result)) {
28 for (int i = 0; i < PyTuple Size (g result); i++) {
29 g[i] = PyFload_AsDouble(PyTuple_GetItem(g_rresult, i));30 PyErr Print ();
31 }
32 }
33
34 pdata ->counters [1]++;
35 }
```
Código 37 – *Wrapper* para rotina de avaliação evalc em Python

```
1 void evalc (int *n, double *x, int *m, int *p, double *c, int
    *ierr , pdata _ type * pdata ) {
2 PyObject * evalcName , * evalcModule , * evalcDict ,
3 * evalcFunc , * evalcResult , *tuple , *c_ result ;
```

```
5 evalcName = PyUnicode FromString ((char*) "problem");
6 evalcModule = PyImport _ Import (evalcName);
7 evalcDict = PyModule GetDict ( evalcModule ) ;
8 evalcFunc = PyDict_GetItemString (evalcDict, (char*)funcs.
    evalc name);
9
10 if (PyCallable Check ( evalcFunc ) ) {
11 tuple = PyTuple New(*n);
12
13 for (int i = 0; i < *n; i++) {
14 PyTuple SetItem (tuple, i, PyFloat FromDouble (x[i]));
15 PyErr Print ();
16 }
17
18 evalcResult = PyObject CallObject ( evalcFunc, tuple );
19 PyErr_Print ();
20 } else {
21 PyErr_Print ();
22 }
23
24 c result = PyTuple GetItem ( evalcResult, 0);
25 PyErr Print ();
26
27 if (PyTuple Check (c result)) {
28 for (Py ssize t i = 0; i < PyTuple Size (c result); i++) {
29 c[i] = PyFloat AsDouble (PyTuple GetItem (c result, i));
30 PyErr Print ();
31 }
32 }
33
34 pdata ->counters [2]++;
35 }
```
Código 38 – *Wrapper* para rotina de avaliação evalj em Python

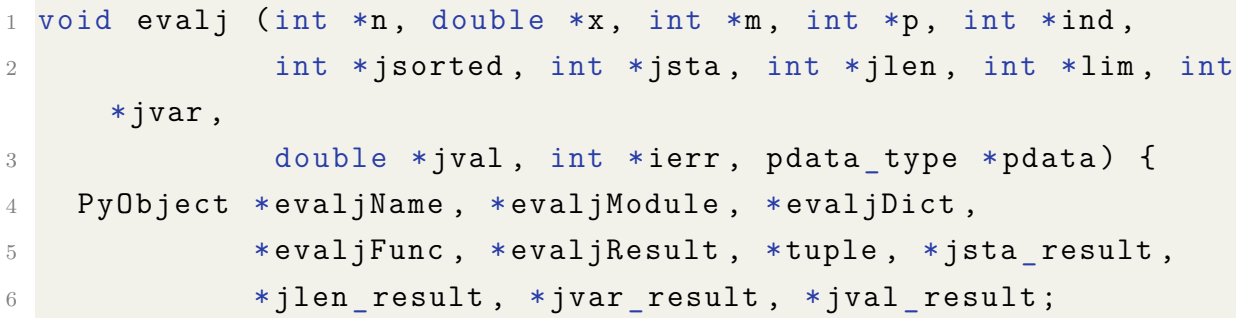

```
7
8 evaljName = PyUnicode FromString ((char*) "problem");
9 evaljModule = PyImport Import ( evaljName ) ;
10 evaljDict = PyModule GetDict ( evaljModule );
11 evaljFunc = PyDict GetItemString ( evaljDict, (char*) funcs.
    evalj name);
12
13 if ( ind [0]) {
14 if (* \lim < *n) {
15 * ierr = -94;
16 return;
17 }
18
19 if (PyCallable Check ( evaljFunc ) ) {
20 tuple = PyTuple New (*n + 1);
21 PyErr Print ();
22 PyTuple SetItem (tuple, 0, PyFloat FromDouble ((double)*n
    ) ) ;
23 PyErr Print ();
24
25 for (int i = 1, j = 0; i < *n + 1; i++, j++) {
26 PyTuple SetItem ( tuple, i, PyFloat FromDouble (x [ i ] ) );
27 PyErr Print ();
28 }
29
30 evaljResult = PyObject CallObject ( evaljFunc, tuple );
31 PyErr Print ();
32 } else {
33 PyErr Print ();
34 }
35
36 jsta result = PyTuple GetItem ( evaljResult, 0);
37 PyErr Print ();
38
39 if ( PyTuple _ Check ( jsta _ result ) ) {
40 for (int i = 0; i < PyTuple Size (jsta result); i ++) {
41 jsta [i] = PyFloat AsDouble ( PyTuple GetItem ( jsta
    result, i));
42 PyErr Print ();
43 }
44 }
```

```
45
46 jlen_result = PyTuple_GetItem (evaljResult, 1);
47 PyErr Print ();
48
49 if (PyTuple Check ( jlen result ) ) {
50 for (int i = 0; i < PyTuple Size (jlen result); i++) {
51 jlen [i] = PyFloat AsDouble ( PyTuple GetItem ( jlen
    result, i));
52 PyErr Print ();
53 }
54 }
55
56 jvar result = PyTuple GetItem ( evaljResult, 2);
57 PyErr Print ();
58
59 if ( PyTuple _ Check ( jvar _ result ) ) {
60 for (int i = 0; i < PyTuple Size ( jvar result ); i ++) {
61 jvar [i] = PyFloat_AsDouble (PyTuple GetItem (jvar
    result, i);
62 PyErr Print ();
63 }
64 }
65
66 jval_result = PyTuple_GetItem (evaljResult, 3);
67 PyErr Print ();
68
69 if (PyTuple Check ( jval result ) ) {
70 for (int i = 0; i < PyTuple_Size(jval_result); i++) {
71 jval [i] = PyFloat AsDouble ( PyTuple GetItem ( jval
    result, i));
72 PyErr Print ();
73 }
74 }
75
76 jsorted [0] = 1;
77 }
78
79 pdata ->counters [3]++;
80 }
```
Código 39 – *Wrapper* para rotina de avaliação evalhl em Python

```
1 void evalhl (int *n, double *x, int *m, int *p, double *lambda, int *lim,
2 int *inclf , int *hlnnz , int *hlrow , int *hlcol ,
     double *hlval ,
3 int *ierr, pdata type * pdata) {
4 PyObject * evalhlName , * evalhlModule , * evalhlDict ,
5 * evalhlFunc, * evalhlResult, * tuple, * hlrow result,
6 *hlcol result, *hlval result;
7
8 evalhlName = PyUnicode FromString ((char*) " problem ");
9 evalhlModule = PyImport _ Import (evalhlName);
10 evalhlDict = PyModule GetDict ( evalhlModule ) ;
11 evalhlFunc = PyDict GetItemString ( evalhlDict, (char*) funcs.
    evalhl name);
12
13 if (PyCallable Check ( evalhlFunc ) ) {
14 int tuple lenght = (*n) + (*m) + (*p) + 3;15 tuple = PyTuple New (tuple lenght);
16 PyErr Print ();
17
18 PyTuple SetItem (tuple, 0, PyFloat FromDouble ((double)*n))
     ;
19 PyErr Print ();
2021 PyTuple SetItem (tuple, 1, PyFloat FromDouble (* 1im ));
22 PyErr_Print ();
2<sup>2</sup>24 PyTuple SetItem (tuple, 2, PyFloat FromDouble (* inclf));
25 PyErr Print ();
26
27 for (int i = 3, j = 0; i < *n + 3; i++, j++) {
28 PyTuple SetItem ( tuple, i, PyFloat FromDouble (x [ j ] ) );
29 PyErr Print ();
30 }
31
32 for (int i = *n + 3, j = 0; i < tuple lenght; i++, j++) {
33 PyTuple_SetItem (tuple, i, PyFloat FromDouble (lambda [j])
     ) ;
34 PyErr Print ();
```

```
35 }
36
37 evalhlResult = PyObject CallObject ( evalhlFunc, tuple);
38 PyErr Print ();
39 *ierr = PyFloat AsDouble (PyTuple GetItem ( evalhlResult, 4)
    ) ;
40 PyErr Print ();
41
42 if (*ierr == -95) {
43 return ;
44 }
45 } else {
46 PyErr Print ();
47 }
48
49 hlrow_result = PyTuple_GetItem (evalhlResult, 0);
50 PyErr Print ();
51
52 if (PyTuple Check (hlrow result)) {
53 for (int i = 0; i < PyTuple Size (hlrow result); i++) {
54 hlrow [i] = (int) PyFloat AsDouble ( PyTuple GetItem (hlrow
    result, i) :
55 PyErr _ Print () ;
56 }
57 }
58
59 hlcol result = PyTuple GetItem ( evalhlResult, 1);
60 PyErr Print ();
61
62 if (PyTuple_Check(hlcol_result)) {
63 for (int i = 0; i < PyTuple Size (hlcol result); i++) {
hlcol [i] = (int) PyFloat AsDouble ( PyTuple GetItem ( hlcol
    result, i);
65 PyErr Print ();
66 }
67 }
68
69 hlval_result = PyTuple_GetItem (evalhlResult, 2);
70 PyErr Print ();
71
72 if (PyTuple Check (hlval result)) {
```

```
73 for (int i = 0; i < PyTuple_Size(hlval_result); i++) {
74 hlval [i] = PyFloat_AsDouble (PyTuple_GetItem (hlval_
     result, i));
75 PyErr_Print ();
76 }
77 }
78
79 * hlnnz = ( int ) PyFloat _ AsDouble ( PyTuple _ GetItem ( evalhlResult
    , 3) ) ;
80 PyErr Print ();
81
82 pdata -> counters [4] ++;
83 }
```
### ANEXO H – Definição dos wrappers para as rotinas de avaliação em R

Código 40 – *Wrapper* para rotina de avaliação evalf em R

```
1 void evalf (int *n, double *x, double *f, int *ierr, pdata
    type * pdata) {
2 SEXP arg x, evalf call, ret;
3 double **evalf result real;
4 int **evalf result integer, errorOccurred;
5
6 Rf protect (\arg x = Rf allocVector (REALSXP, *n));
7 memcpy (REAL (arg_x), x, *n * size of (double));
8 Rf protect ( evalf call = Rf lang 2( Rf install ((char) funcs .
    evalf name), arg x));
9 ret = R tryEval ( evalf call, R GlobalEnv, & errorOccurred );
10
11 if (!errorOccurred) {
12 evalf_result_real = malloc(sizeof(double*));
13 evalf result integer = malloc (sizeof (double *));
14
15 for (int i = 0, j = 0, k = 0; i < LENGTH (ret); i++) {
16 if (Rf isReal ( VECTOR ELT ( ret, i ) ) ) {
17 evalf result real [ j ] = REAL ( VECTOR ELT ( ret , i ) ) ;
18 j++);
19 } else if (Rf isInteger ( VECTOR ELT ( ret, i ) )) {
20 evalf result integer [k] = INTEGER (VECTOR ELT (ret, i))
     ;
21 k++;
22 }
23 }
24
25 *f = evalf result real [0][0];
26 pdata ->counters [0]++;
27 }
28 else {
29 printf ("Error occurred calling R\n");
30 }
```

```
32 free ( evalf_result_real );
33 free (evalf result integer);
34 Rf unprotect (2);
35 }
```
Código 41 – *Wrapper* para rotina de avaliação evalg em R

```
1 void evalg (int *n. double *x. double *g. int *ier. pdata
    type * pdata) {
2 SEXP arg x, evalg call, ret;
3 double **evalg result real;
4 int **evalg result integer, errorOccurred, g lenght;
5
6 Rf_protect (\arg x = Rf_{allloc}Vector (REALSXP, *n));
7 memcpy (REAL (arg_x), x, *n * sizeof (double));
8 Rf_protect ( evalg_call = Rf_lang 2(Rf_install ((char*) funcs.
    evalg name), arg x));
9 ret = R tryEval ( evalg call, R GlobalEnv, & errorOccurred );
10
11 if (!errorOccurred) {
12 evalg_result_real = malloc(sizeof(double*));
13 evalg_result_integer = malloc(sizeof(double*));
14
15 for (int i = 0, j = 0, k = 0; i < LENGTH (ret); i++) {
16 if (Rf isReal ( VECTOR ELT ( ret, i ) ) ) {
17 evalg_result_real [j] = REAL (VECTOR_ELT (ret, i));
18 j++;
19 } else if (Rf isInteger ( VECTOR ELT ( ret , i ) )) {
20 evalg result integer [k] = INTEGER ( VECTOR ELT ( ret , i ) )
     ;
21 k + +;
22 }
23 }
24
25 g lenght = Rf xlength ( VECTOR ELT ( ret , 0) ) ;
26
27 for (int i = 0; i < g lenght; i++) {
28 g[i] = evalg result real [0][i];
29 }
30
31 pdata -> counters [1] ++;
```

```
32 }
33 else {
34 printf ("Error occurred calling R\n");
35 }
36
37 free (evalg result real);
38 free (evalg_result_integer);
39 Rf unprotect (2);
40 }
```
Código 42 – *Wrapper* para rotina de avaliação evalc em R

```
1 void evalc (int *n, double *x, int *m, int *p, double *c, int
    *ierr, pdata type * pdata) {
2 SEXP arg x, evalc call, ret;
3 double **evalc result real;
4 int **evalc_result_integer, errorOccurred, c_lenght;
5
6 Rf protect (\arg x = Rf allocVector (REALSXP, *n));
7 memcpy (REAL (arg x), x, *n * \text{ sizeof (double)} ;
8 Rf protect ( evalc call = Rf lang 2 ( Rf install (( char* ) funcs .
    evalc_name), arg_x));
9 ret = R_tryEval (evalc_call, R_GlobalEnv, & errorOccurred);
10
11 if (!errorOccurred) {
12 evalc result real = malloc ( sizeof ( double * ) );
13 evalc_result_integer = malloc(sizeof(double*));
14
15 for (int i = 0, j = 0, k = 0; i < LENGTH (ret); i++) {
16 if (Rf isReal ( VECTOR ELT ( ret, i ) ) ) {
17 evalc result real [ j] = REAL ( VECTOR ELT ( ret , i ) ) ;
18 j++;
19 } else if (Rf isInteger ( VECTOR ELT ( ret, i ) )) {
20 evalc_result_integer [k] = INTEGER (VECTOR_ELT (ret, i))
     ;
21 k++;
22 }
23 }
24
25 c_lenght = Rf_xlength (VECTOR_ELT (ret, 0));
26
27 for (int i = 0; i < c lenght; i++) {
```

```
28 c[i] = evalc_result_real[0][i];
29 }
30
31 pdata -> counters [2]++;
32 }
33 else {
34 printf ("Error occurred calling R\n");
35 }
36
37 free ( evalc result real ) :
38 free ( evalc result integer );
39 Rf_ unprotect (2);
40 }
```
Código 43 – *Wrapper* para rotina de avaliação evalj em R

```
1 void evalj (int *n, double *x, int *m, int *p, int *ind,
2 int * jsorted, int * jsta, int * jlen, int * lim,
    int *jvar ,
3 double *jval, int *ierr, pdata type *pdata) {
4 SEXP arg x, arg n, evalj call, ret;
5 double **evalj_result_real;
6 int **evalj_result_integer, errorOccurred, jsta_lenght,
    jlen lenght, jvar lenght, jval lenght;
7
8 Rf protect (\arg x = Rf allocVector (REALSXP, *n));
9 memcpy (REAL (arg_x), x, *n * sizeof (double));
10 Rf protect (\arg n = Rf ScalarInteger (*n));
11 Rf_protect (evalj_{call} = Rf_{lang3}(Rf_{instal}) (char*) funcs.
    evalj name), arg x, arg n));
12
13 if (ind [0]) {
14 if (* lim < *n) {
15 *ierr = -94;16 return;
17 }
18
19 ret = R tryEval ( evalj call, R GlobalEnv, & errorOccurred );
2021 if (!errorOccurred) {
22 evalj_result_real = malloc(sizeof(double*));
23 evalj result integer = malloc (4 * sizeof (int*));
```
 if ( evalj \_ result \_ real == NULL || evalj \_ result \_ integer  $== NULL)$  { 26 **printf ("Allocation error.** $\n\ln$ "); 27 return; **}**  30 for (int i = 0, j = 0, k = 0; i < LENGTH (ret); i++) { if (Rf isReal ( VECTOR ELT ( ret , i ) ) ) { evalj result real [j] = REAL ( VECTOR ELT ( ret , i ) ) ;  $33 \t i+;$  } else if ( Rf\_ isInteger ( VECTOR \_ ELT ( ret , i ) )) { evalj result integer  $[k]$  = INTEGER (VECTOR ELT (ret, i ) ) ; k + +; } } 40 jsta lenght = Rf xlength ( VECTOR ELT ( ret , 0) ) ; 41 for (int i = 0; i < jsta lenght; i++) { jsta [i] = evalj result integer  $[0]$  [i]; 43 } 45 jlen lenght = Rf xlength ( VECTOR ELT  $(ret , 1)$  ); for (int i = 0; i < jlen lenght; i++) { jlen [i] = evalj result integer [1][i]; 48 } jvar lenght = Rf xlength (VECTOR ELT (ret, 2)); for (int i = 0; i < jvar\_lenght; i++) { jvar [i] = evalj result integer  $[2]$  [i]; } jval lenght = Rf xlength (VECTOR ELT (ret, 3)); for (int i = 0; i < jval\_lenght; i++) { jval [i] = evalj result real  $[0]$  [i]; } jsorted  $[0] = 1$ ; pdata -> counters  $[3]++$ ; }

```
63 }
64 else {
65 printf ("Error occurred calling R \n\ln");
66 }
67
68 free ( eval j result real );
69 free ( evalj result integer );
70 Rf unprotect (3);
71 }
```
Código 44 – *Wrapper* para rotina de avaliação evalhl em R

```
void evalhl (int *n, double *x, int *m, int *p, double * lambda
     , int *lim ,
2 int *inclf , int *hlnnz , int *hlrow , int *hlcol ,
      double *hlval ,
3 int *ierr, pdata type * pdata) {
4 SEXP arg x, arg n, arg lim, arg inclf, arg lambda, evalhl
    call, ret;
5 double **evalhl result real;
6 int **evalhl_result_integer, errorOccurred, hlrow_lenght,
    hlcol_lenght, hlval_lenght;
7
8 Rf protect (\arg x = Rf allocVector (REALSXP, *n));
9 memcpy (REAL (arg x), x, *n * sizeof ( double );
10 Rf protect (\arg n = Rf ScalarInteger (*n));
11 Rf protect (arg \lim = Rf ScalarInteger (*lim));
12 Rf_protect (arg_inclf = Rf_ScalarInteger (*inclf));
13 Rf protect ( arg lambda = Rf allocVector ( REALSXP, *m + *p ) ;
14 memcpy (REAL (arg lambda), lambda, (*m + *p) * sizeof (double)
    ) ;
15
16 Rf_protect ( evalhl_call = Rf_lang 6(Rf_install ((char) funcs.
    evalhl_name), arg_x, arg_n, arg_lim, arg_inclf, arg_lambda
    ) ) ;
17 ret = R tryEval ( evalhl call, R GlobalEnv, & errorOccurred ) ;
18
19 if (!errorOccurred) {
20 evalhl result real = malloc ( sizeof ( double *) );
21 evalhl_result_integer = malloc(5 * sizeof(double*));
22
```

```
23 if ( evalhl_result_real == NULL | | evalhl_result_integer
24 printf ("Allocation error. \n");
28 for (int i = 0, j = 0, k = 0; i < LENGTH (ret); i++) {
29 if (Rf isReal ( VECTOR ELT (ret, i) ) ) {
30 evalhl result real [i] = REAL ( VECTOR ELT ( ret , i ) ) ;
32 } else if (Rf_isInteger (VECTOR_ELT (ret, i))) {
33 evalhl_result_integer [k] = INTEGER (VECTOR_ELT (ret, i)
38 hlrow_lenght = Rf_xlength (VECTOR_ELT (ret, 0));
39 for (int i = 0; i < hlrow lenght; i++) {
40 hlrow [i] = evalhl result integer [0][i];
```

```
43 hlcol lenght = Rf xlength ( VECTOR ELT ( ret , 1));
44 for (int i = 0; i < hlcol lenght; i++) {
45 hlcol [i] = evalhl result integer [1] [i];
```

```
48 hlval lenght = Rf xlength ( VECTOR ELT (ret, 2) );
49 for (int i = 0; i < hlval lenght; i++) {
50 hlval [i] = evalhl_result_real [0] [i];
51 }
53 *hlnnz = evalhl result integer [2][0];
54 *ierr = evalhl result integer [3][0];
56 if (* ierr == -95) {
```

```
57 return ;
58 }
```
 $==$  NULL) {

return ;

 $31 \quad 1 + +$ ;

) ;

 } }

41 }

46 }

k + +;

}

```
60 pdata - > counters [4] + +;
```

```
62 else {
63 printf ("Error occurred calling R\n");
64 }
65
66 free ( evalhl_result_real );
67 free ( evalhl_result_integer ) ;
68 Rf_unprotect(6);
69 }
```